**Wydanie III** 

## PYTHON **INSTRUKCJE** DLA PROGRAMISTY

ERIC MATTHES

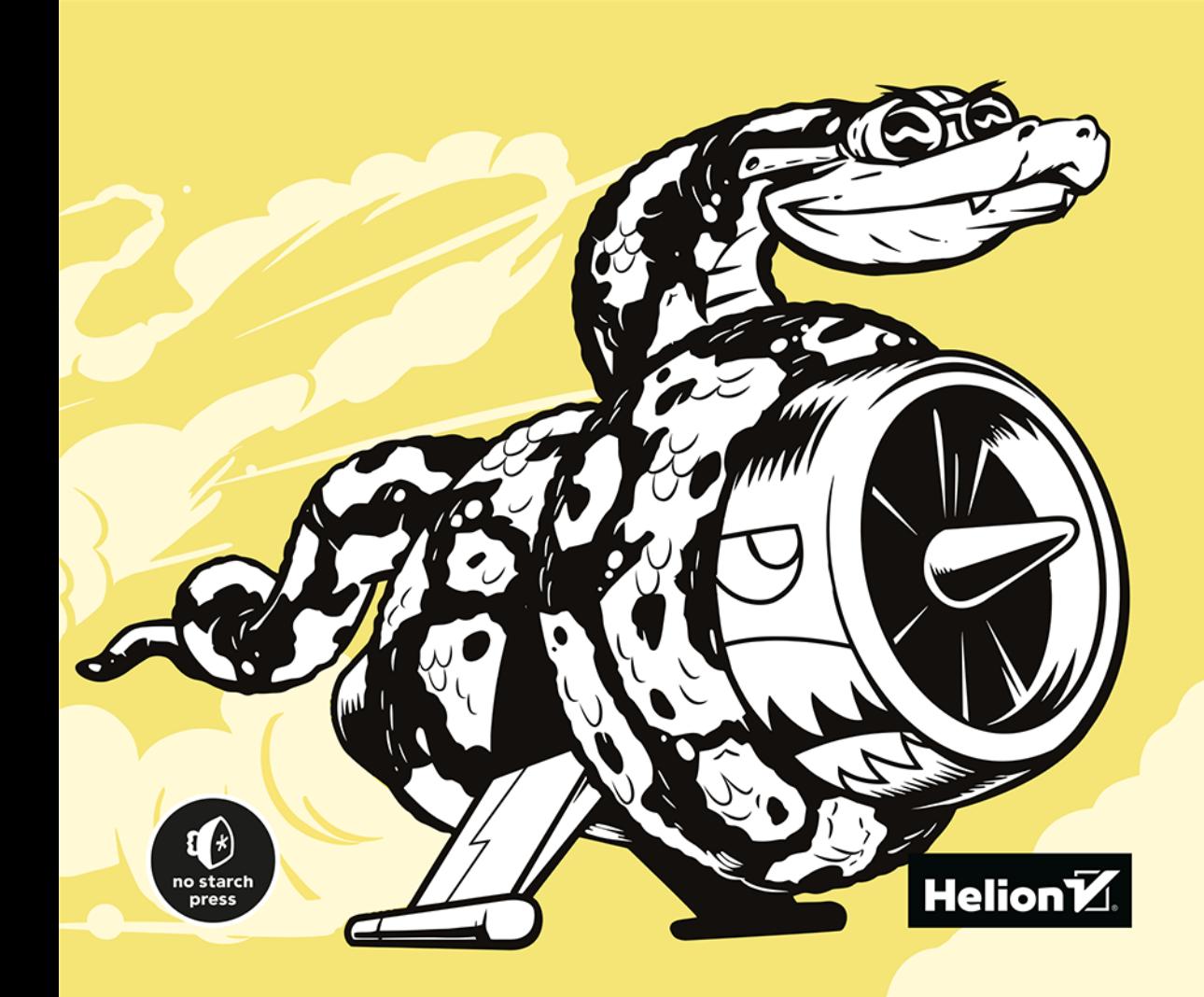

Tytuł oryginału: Python Crash Course: A Hands-On, Project-Based Introduction to Programming, 3rd Edition

Tłumaczenie: Robert Górczyński

ISBN: 978-83-289-0430-9

Copyright © 2023 by Eric Matthes. Title of English-language original: Python Crash Course: A Hands-On, Project-Based Introduction to Programming, 3rd Edition, ISBN 9781718502703, published by No Starch Press Inc. 245 8th Street, San Francisco, California United States 94103.

The Polish-language 3rd edition Copyright © 2023 by Helion S.A. under license by No Starch Press Inc. All rights reserved.

All rights reserved. No part of this book may be reproduced or transmitted in any form or by any means, electronic or mechanical, including photocopying, recording or by any information storage retrieval system, without permission from the Publisher.

Wszelkie prawa zastrzeżone. Nieautoryzowane rozpowszechnianie całości lub fragmentu niniejszej publikacji w jakiejkolwiek postaci jest zabronione. Wykonywanie kopii metodą kserograficzną, fotograficzną, a także kopiowanie książki na nośniku filmowym, magnetycznym lub innym powoduje naruszenie praw autorskich niniejszej publikacji.

Wszystkie znaki występujące w tekście są zastrzeżonymi znakami firmowymi bądź towarowymi ich właścicieli.

Autor oraz wydawca dołożyli wszelkich starań, by zawarte w tej książce informacje były kompletne i rzetelne. Nie biorą jednak żadnej odpowiedzialności ani za ich wykorzystanie, ani za związane z tym ewentualne naruszenie praw patentowych lub autorskich. Autor oraz wydawca nie ponoszą również żadnej odpowiedzialności za ewentualne szkody wynikłe z wykorzystania informacji zawartych w książce.

Drogi Czytelniku! Jeżeli chcesz ocenić tę książkę, zajrzyj pod adres *https://helion.pl/user/opinie/pytip3* Możesz tam wpisać swoje uwagi, spostrzeżenia, recenzję.

Helion S.A. ul. Kościuszki 1c, 44-100 Gliwice tel. 32 230 98 63 e-mail: *helion@helion.pl* WWW: *https://helion.pl* (księgarnia internetowa, katalog książek)

Printed in Poland.

- [Kup książkę](https://helion.pl/rf/pytip3)
- 
- Oceń książkę • Oceń książkę
- 
- Lubie tol » Nasza społec • Lubię to! » Nasza społeczność

# Spis treści

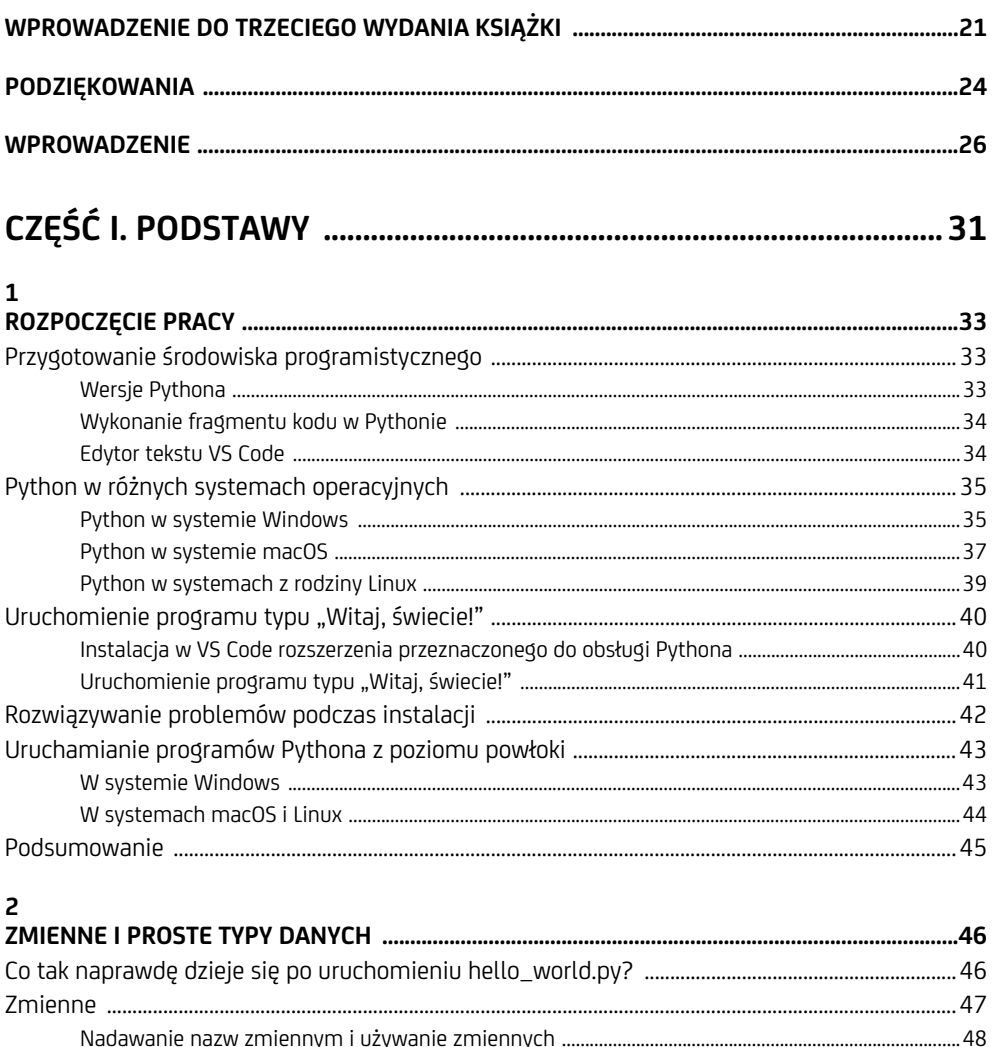

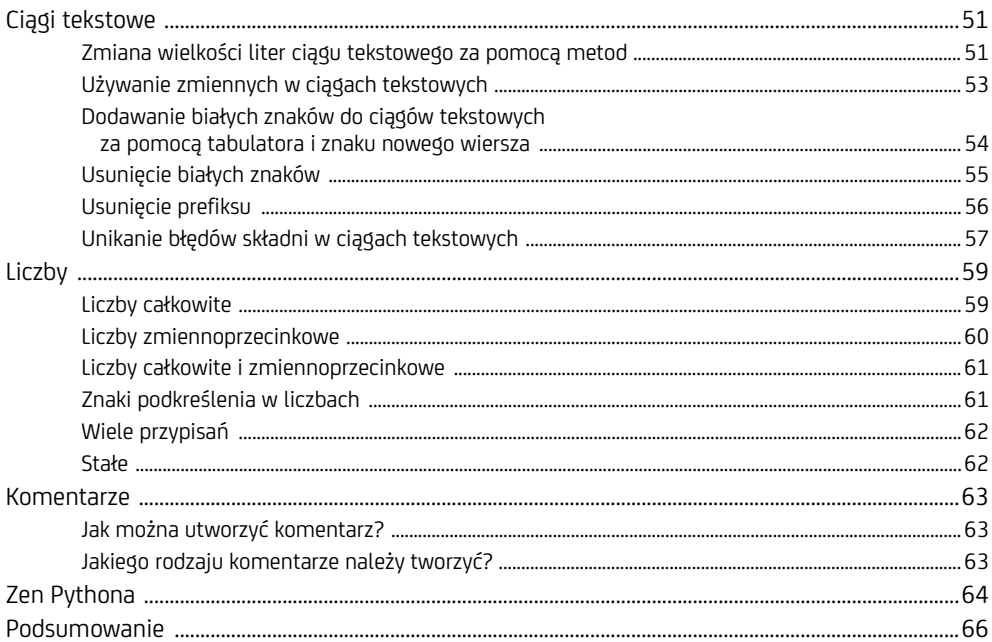

#### $\mathbf{3}$

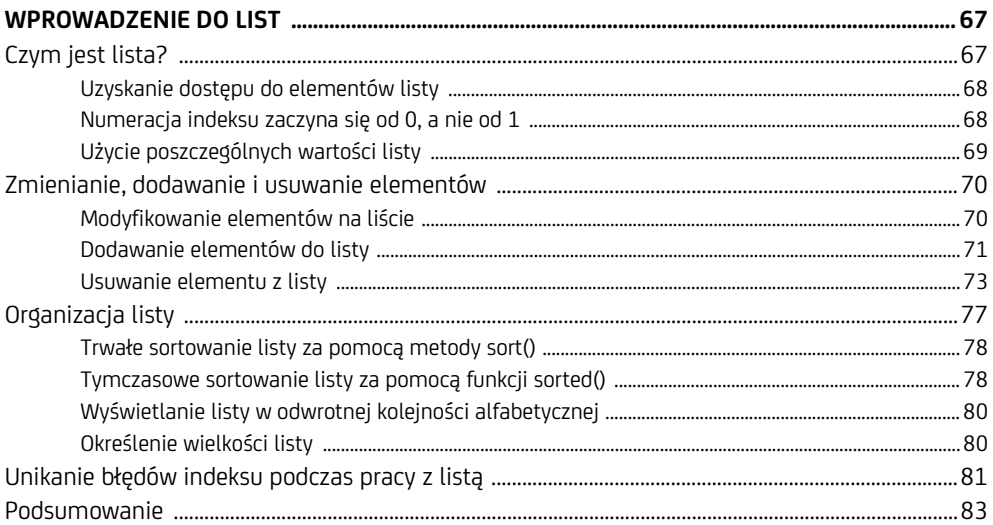

#### $\overline{\mathbf{4}}$

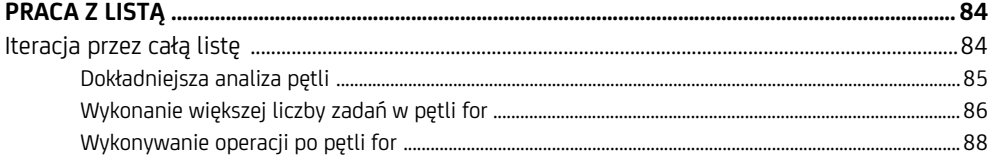

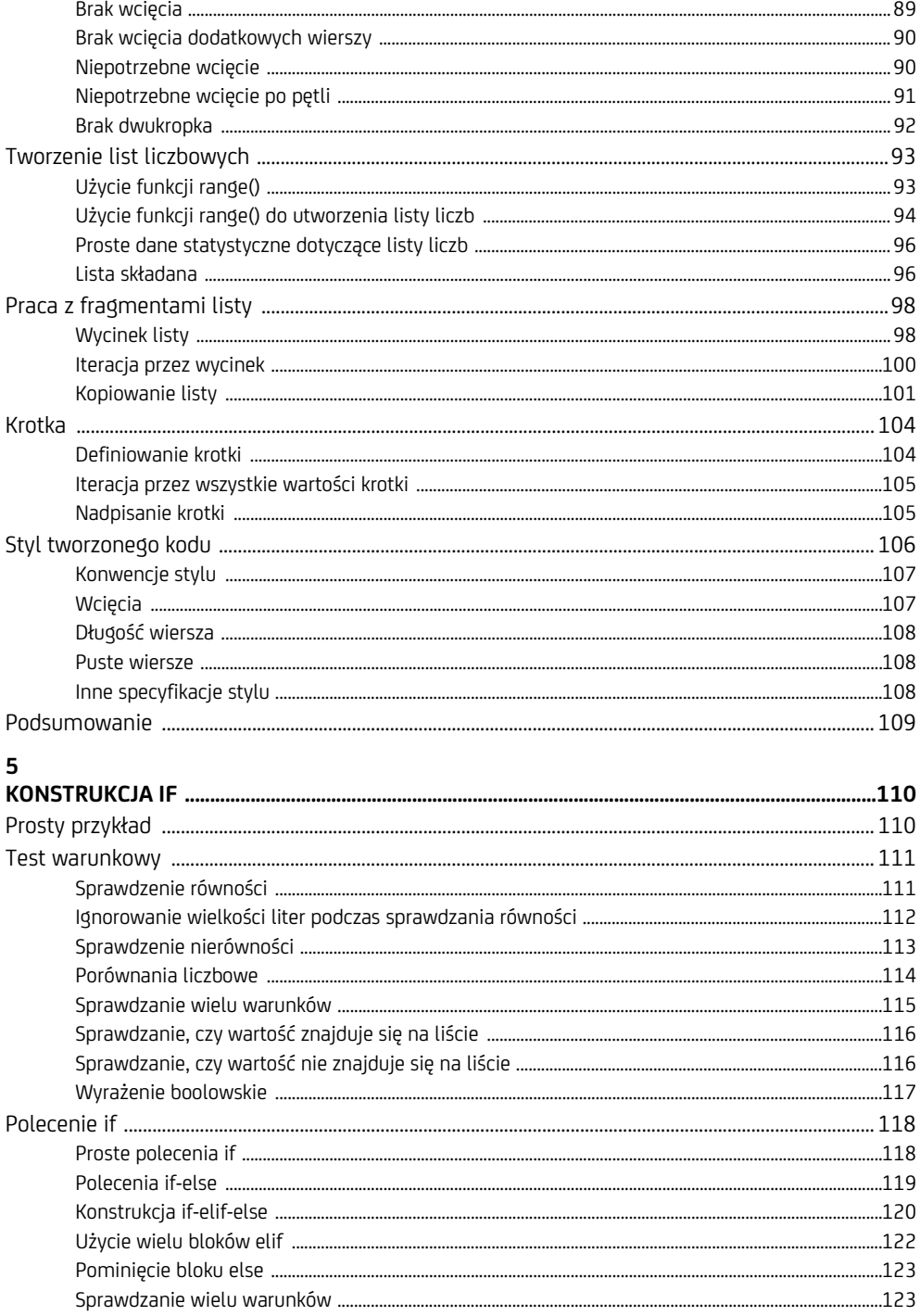

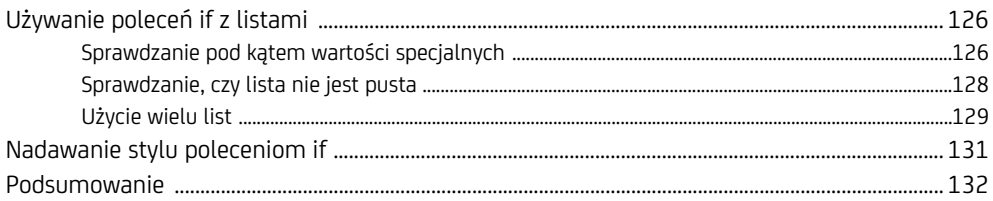

#### $\boldsymbol{6}$

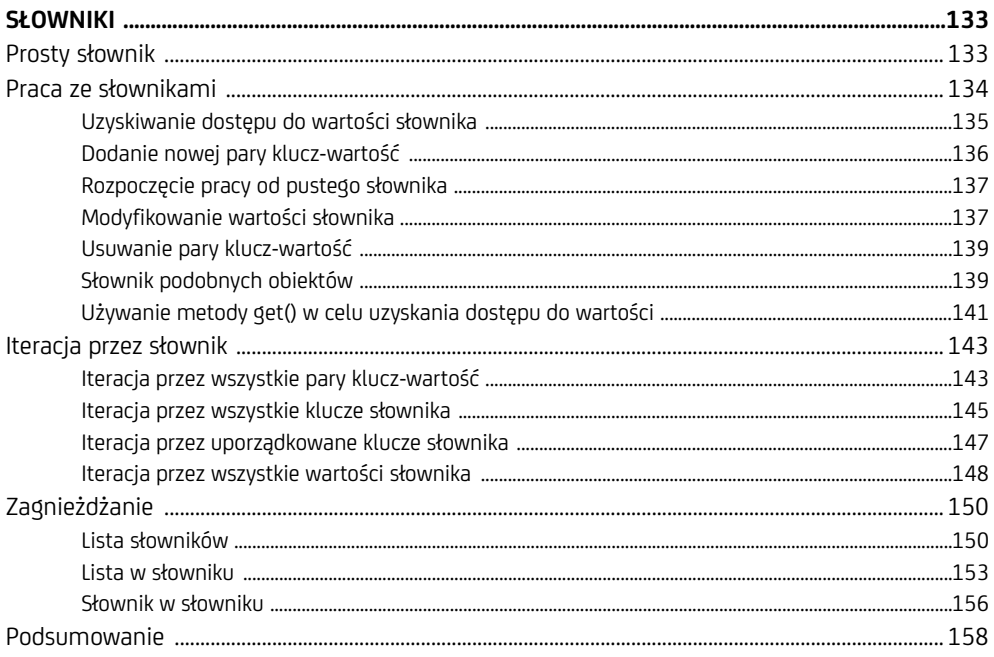

#### $\overline{7}$

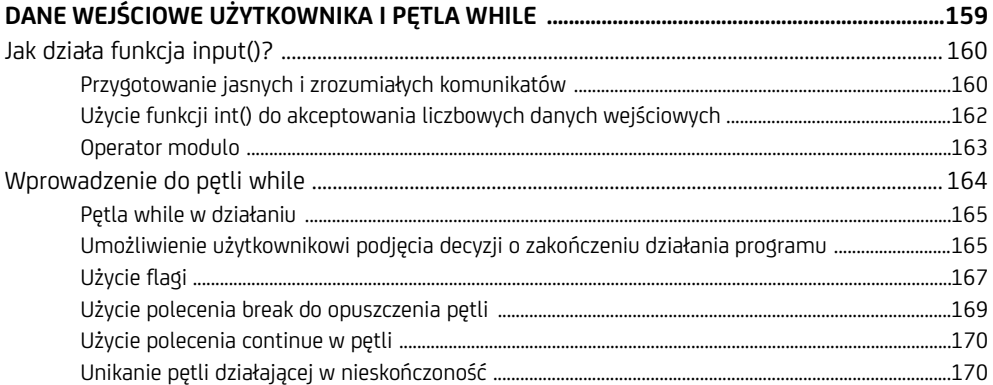

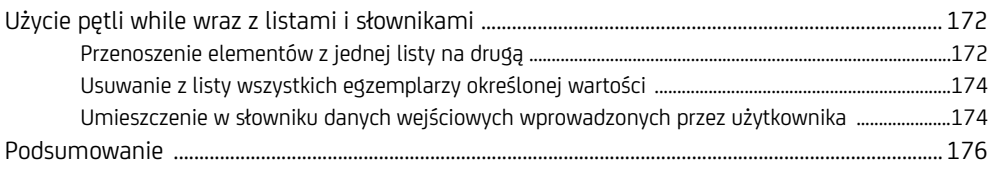

#### $\bf 8$

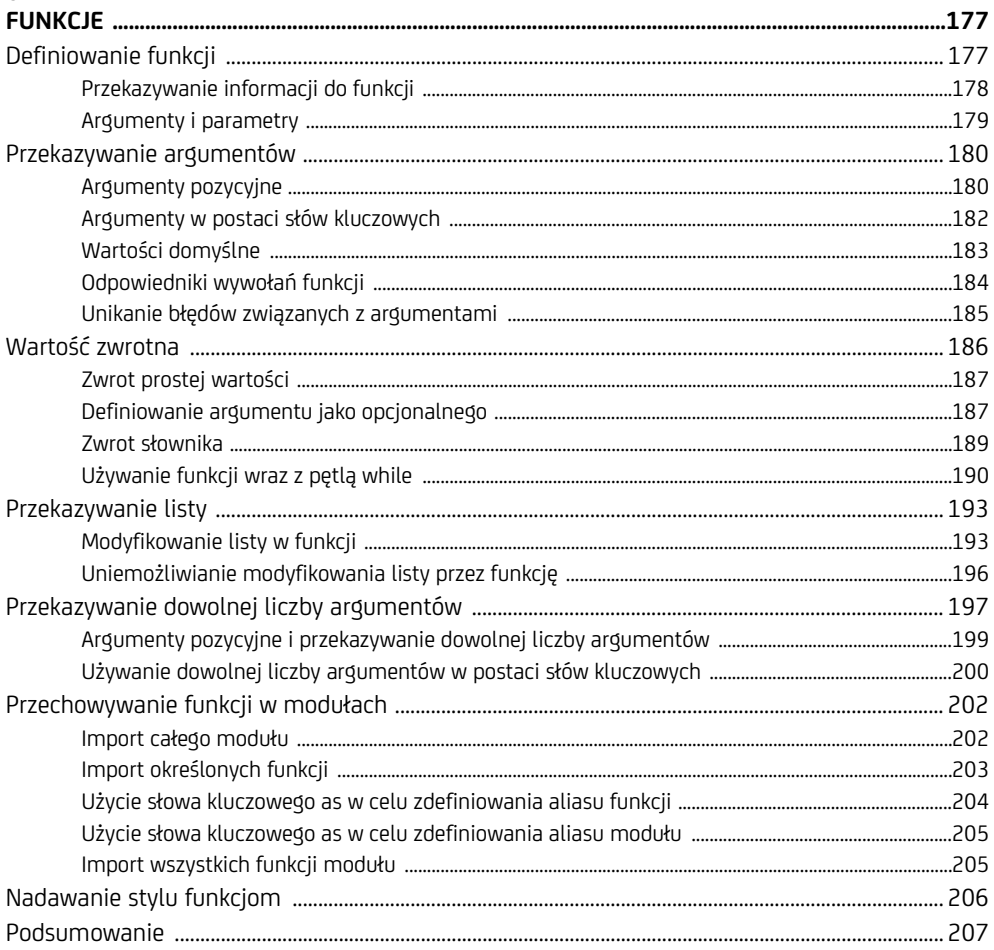

#### $\boldsymbol{9}$

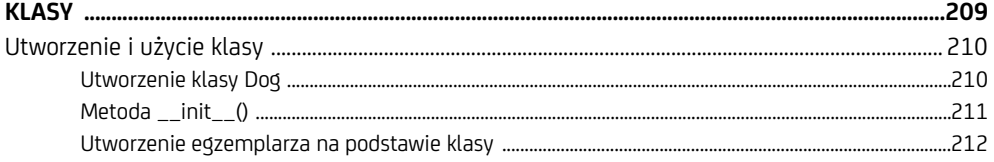

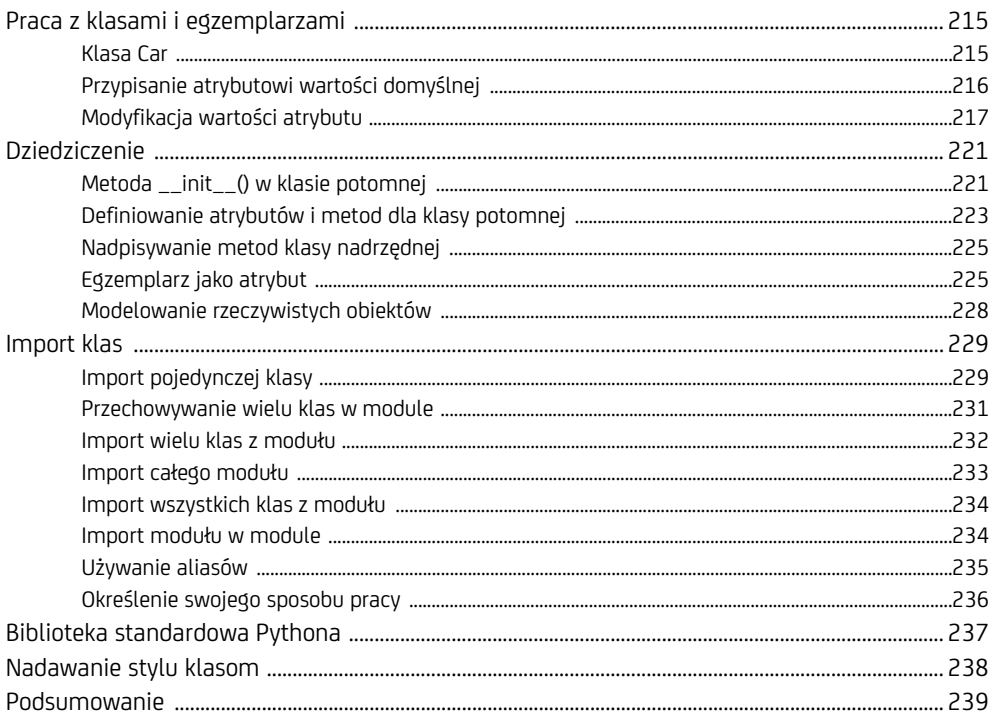

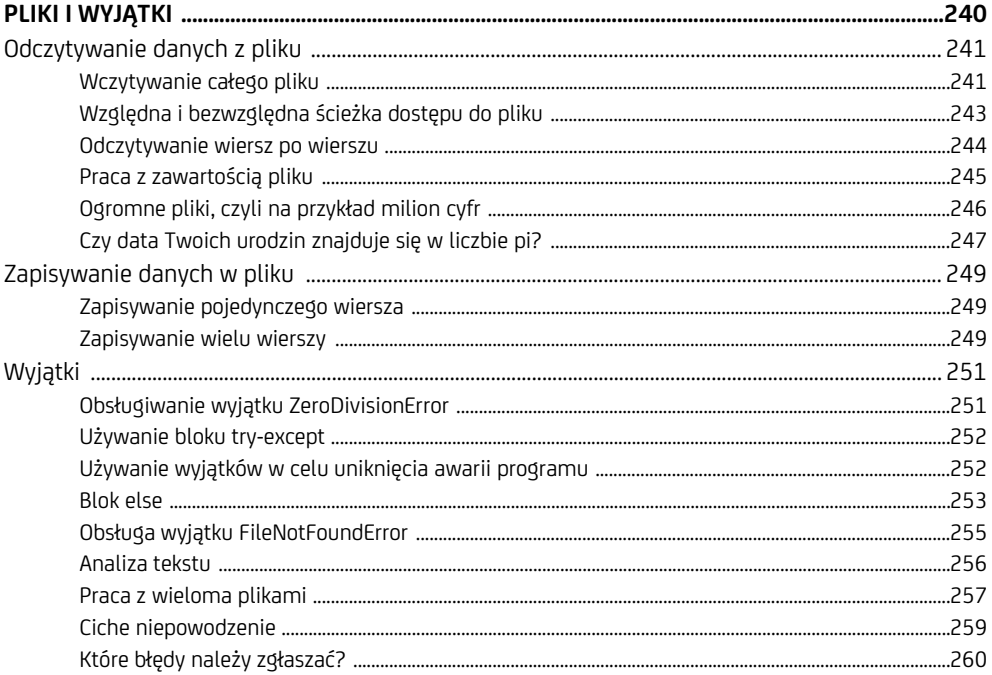

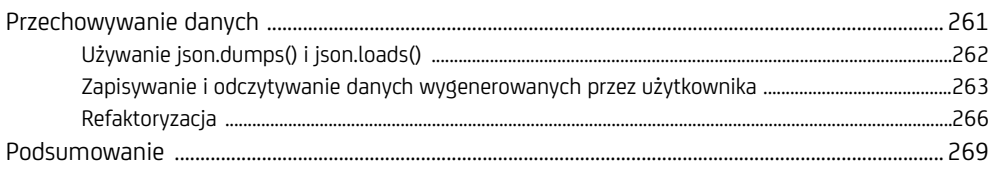

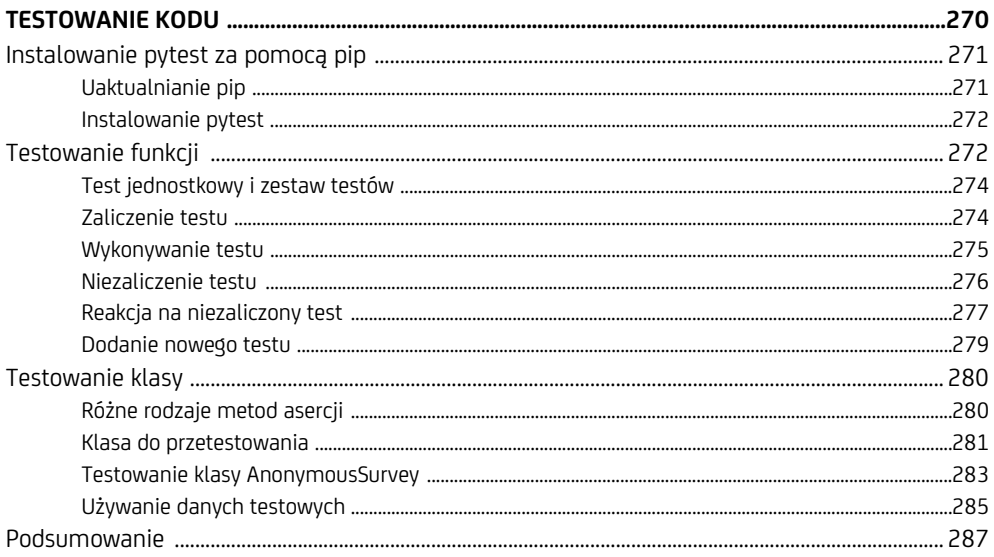

### 

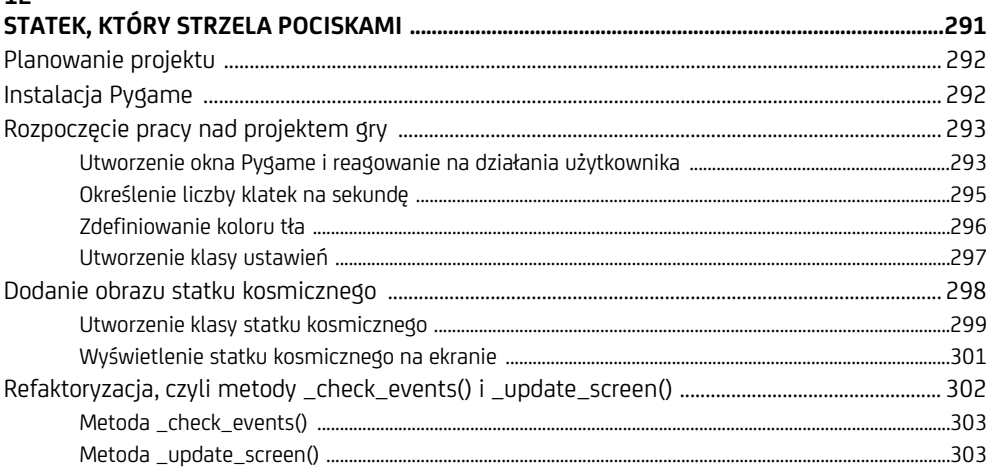

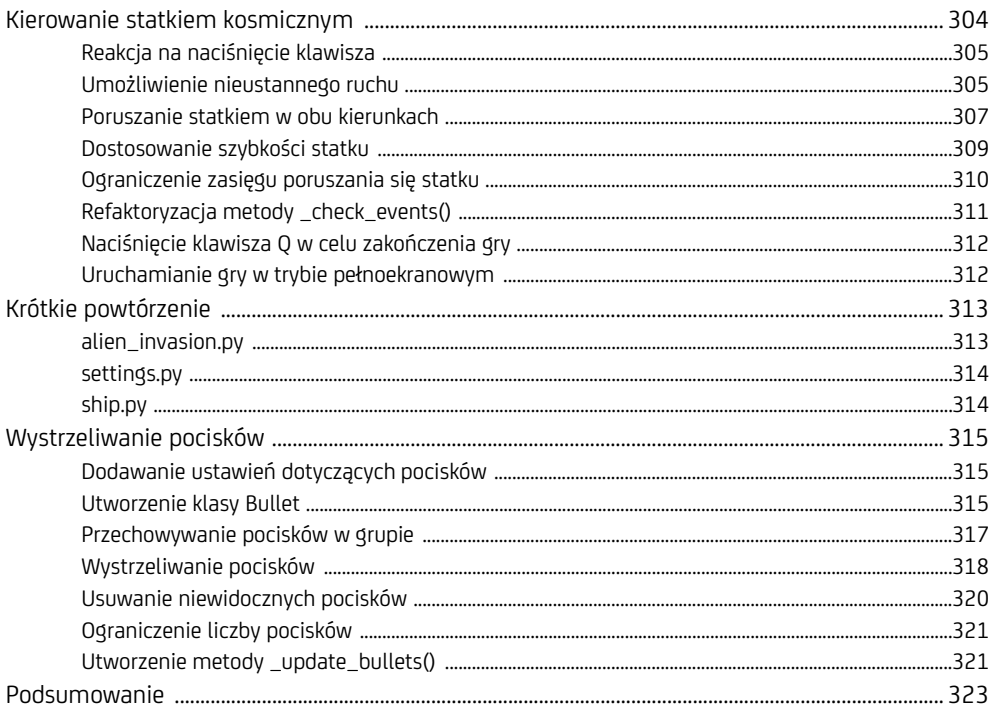

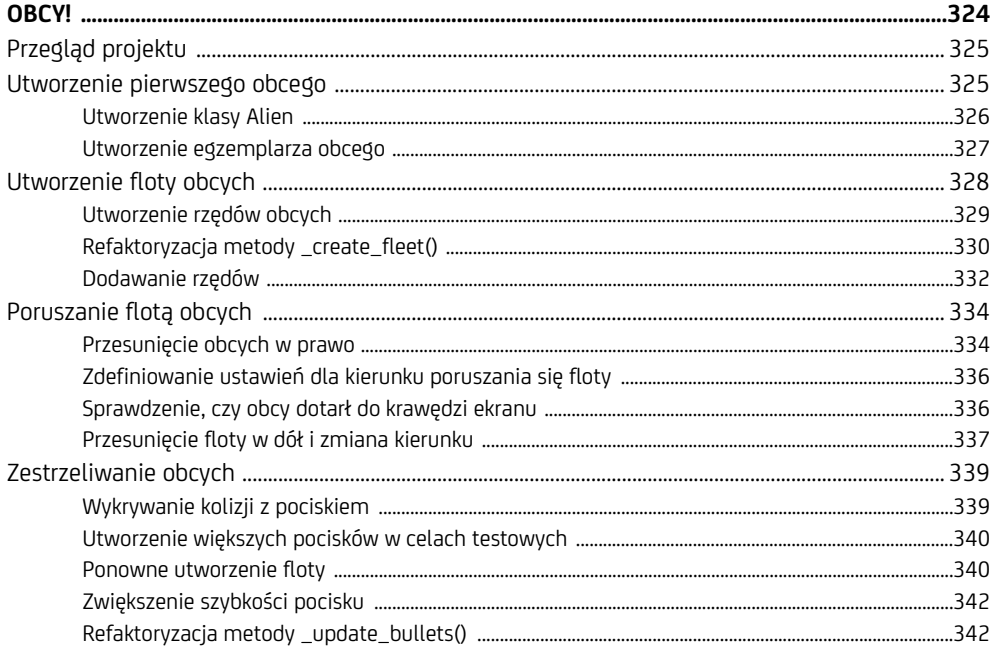

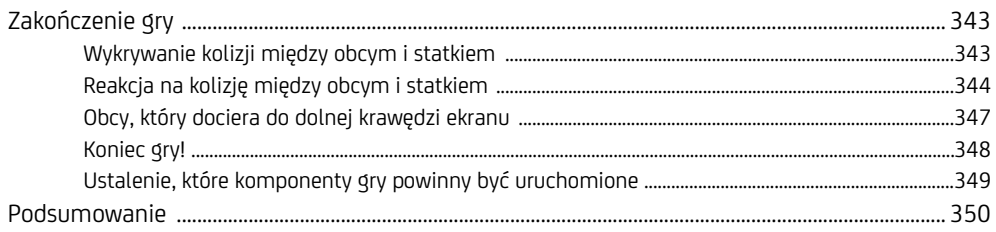

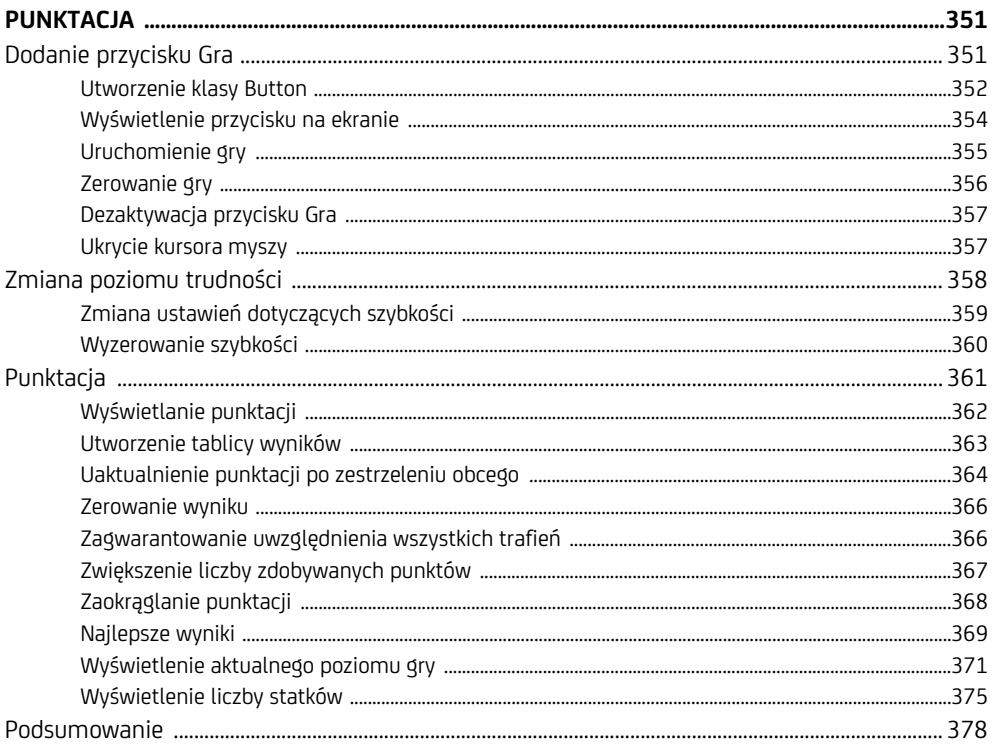

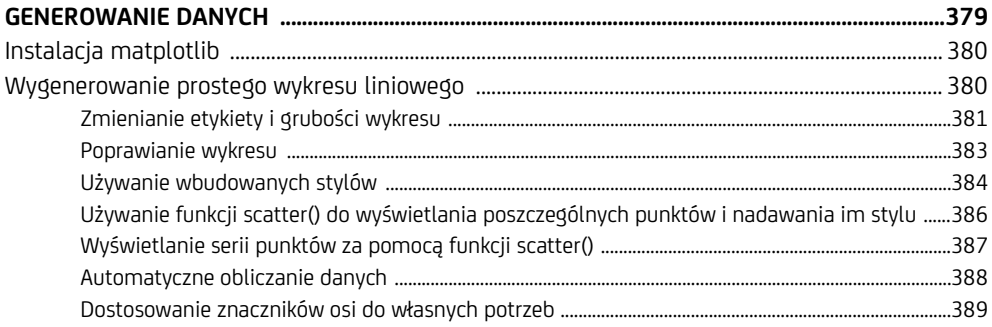

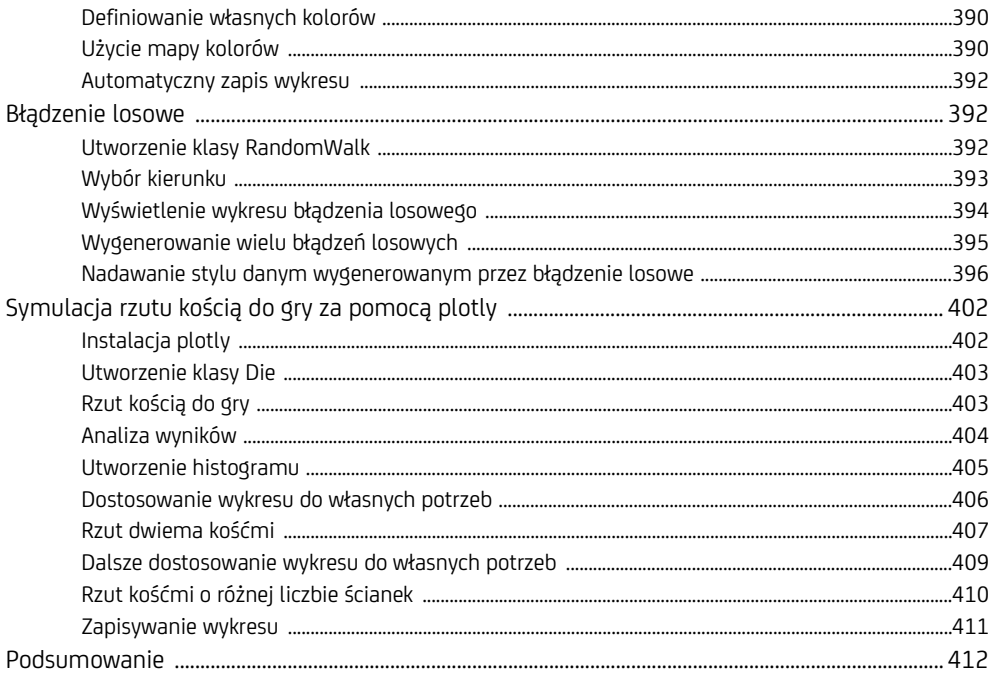

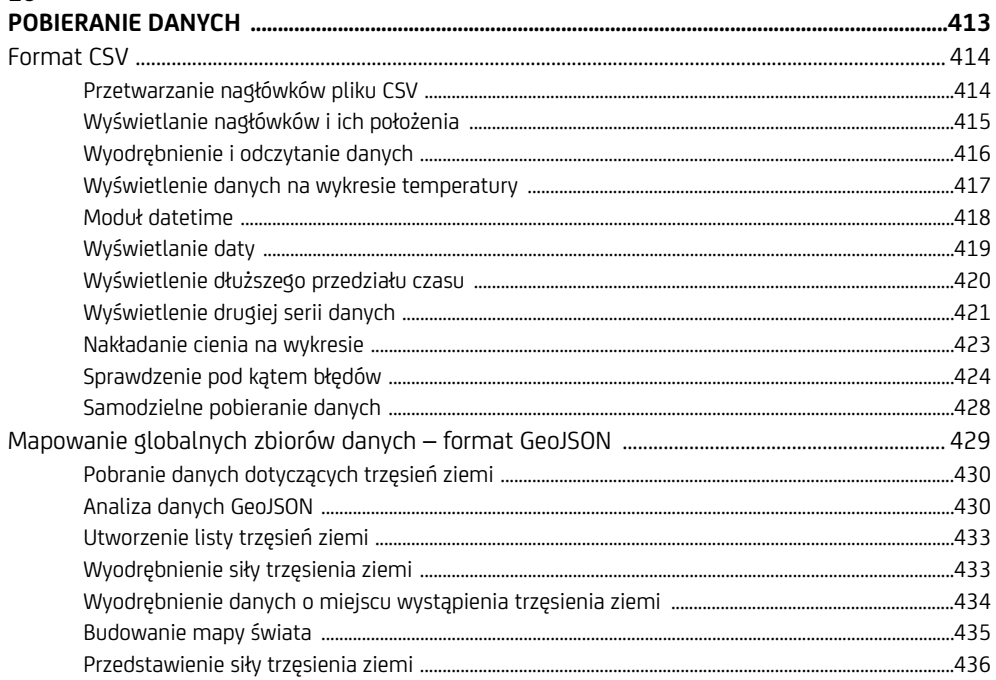

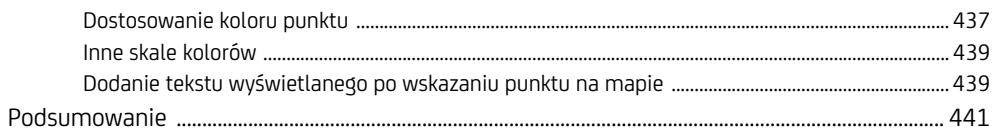

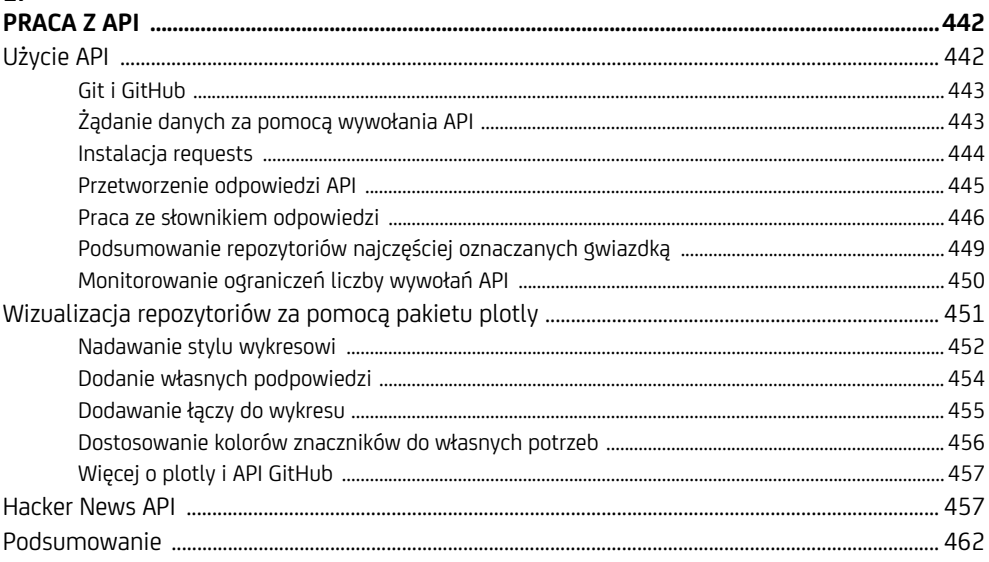

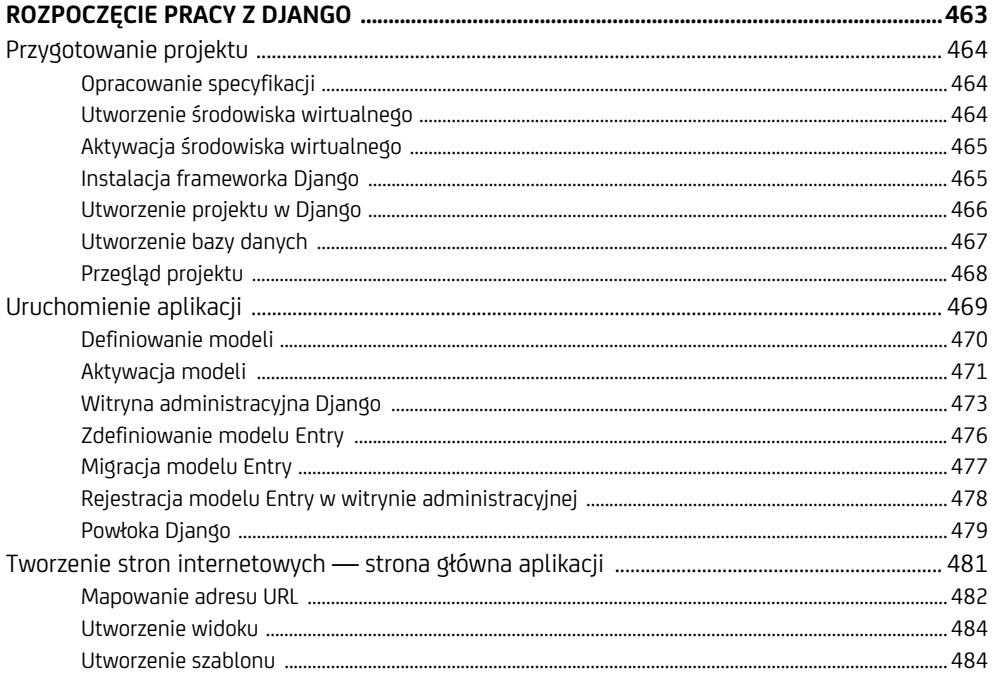

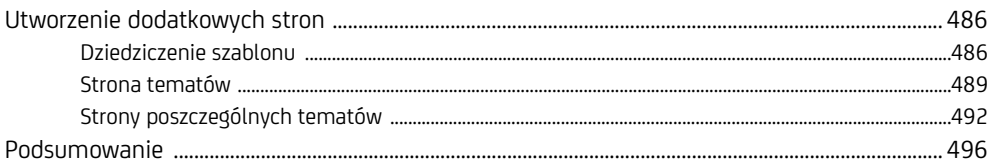

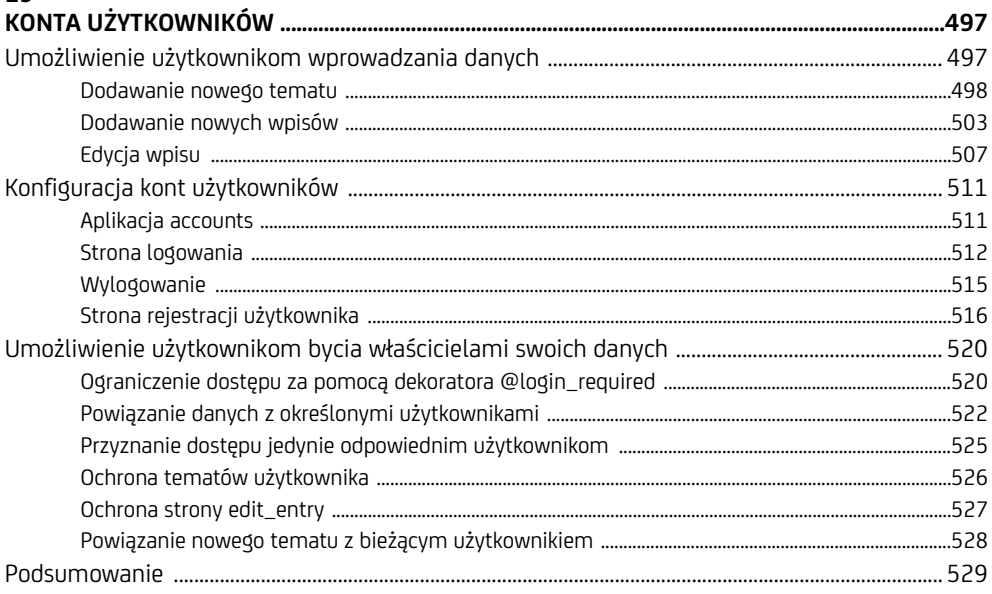

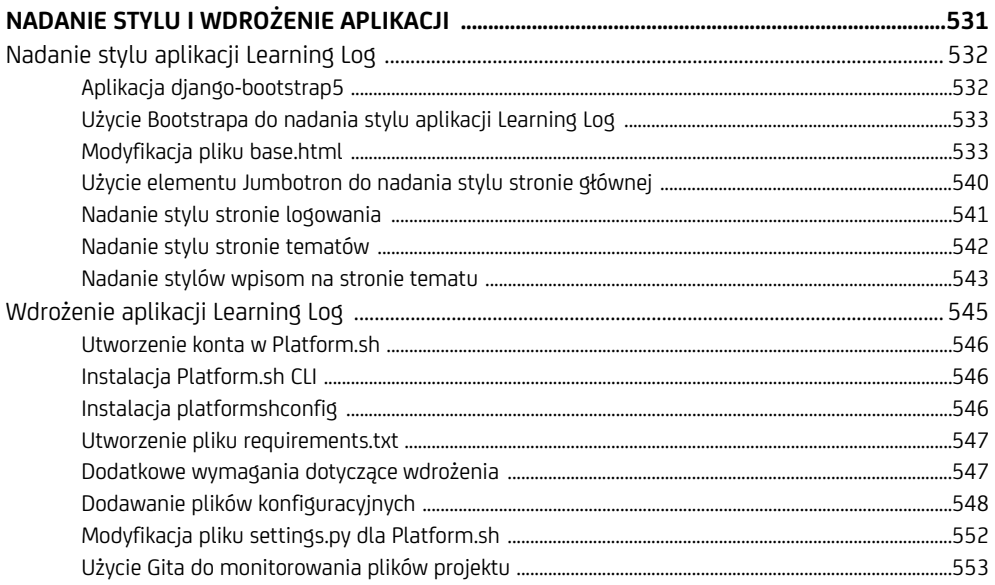

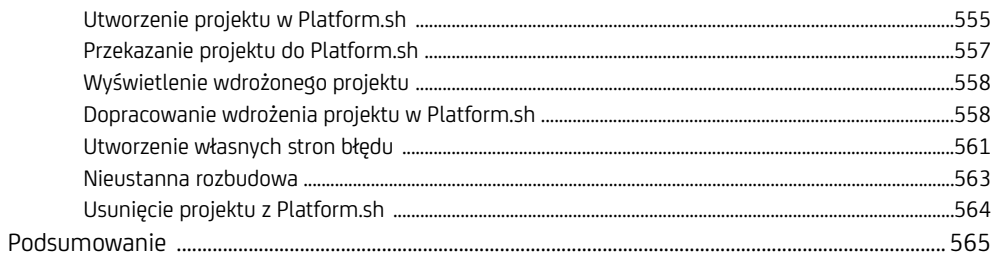

#### $\boldsymbol{\mathsf{A}}$

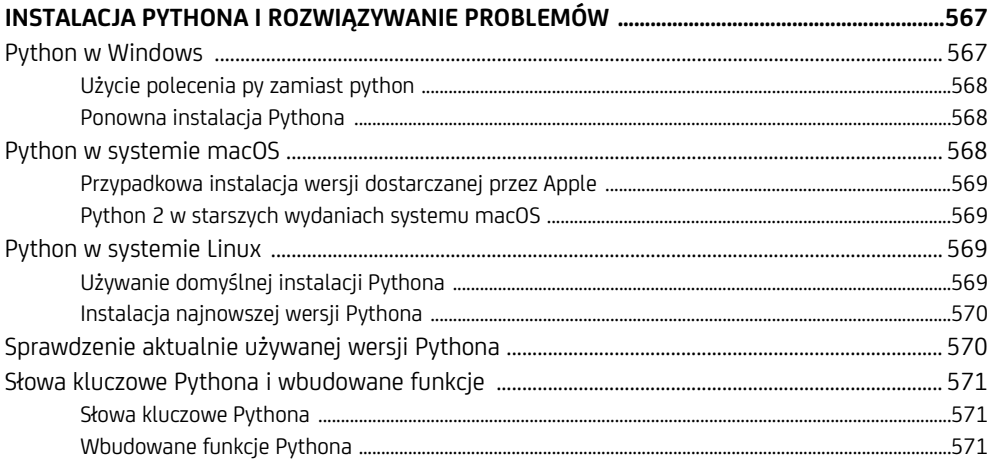

#### $\pmb B$

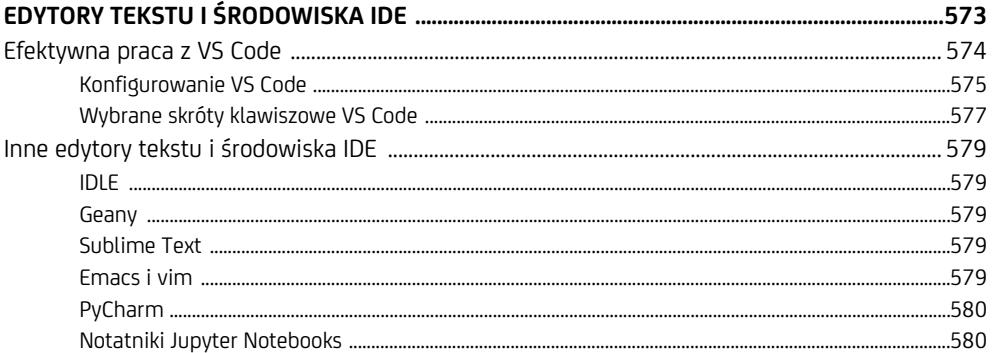

#### $\mathsf{C}$

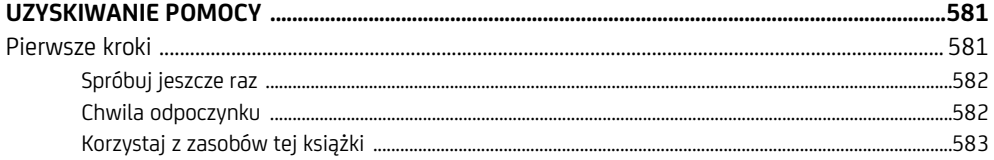

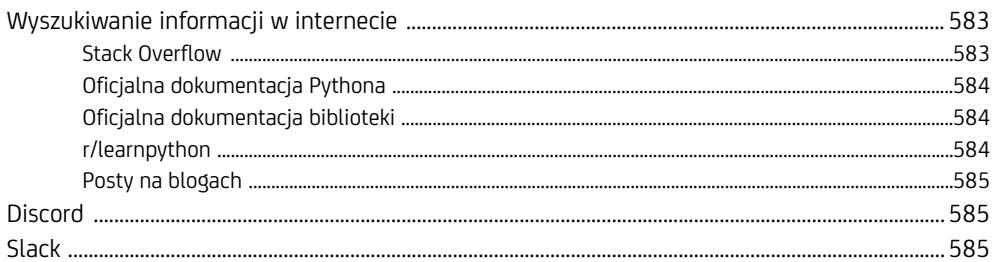

#### D

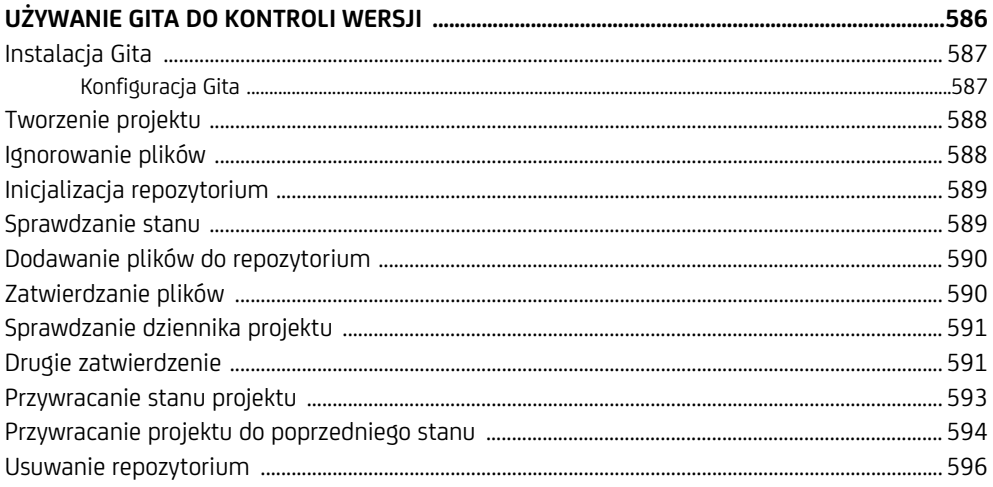

#### $\boldsymbol{\mathsf{E}}$

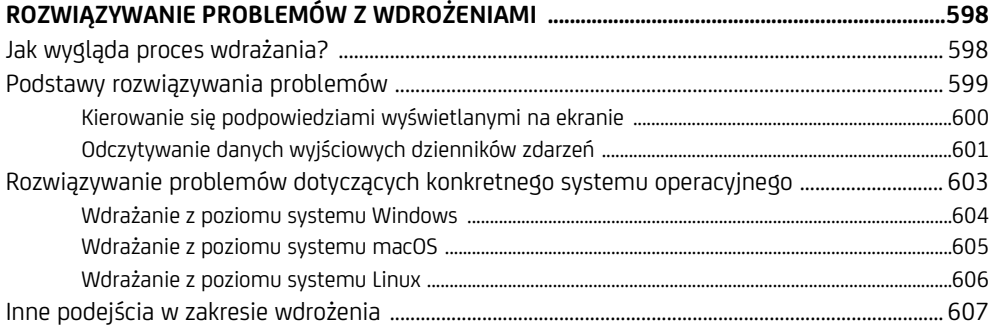

### **Słowniki**

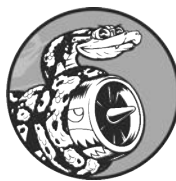

W TYM ROZDZIALE DOWIESZ SIĘ, JAK UŻYWAĆ W PYTHONIE SŁOWNI-KÓW, KTÓRE POZWALAJĄ POŁĄCZYĆ POWIĄZANE ZE SOBĄ INFORMACJE. ZOBACZYSZ, JAK UZYSKAĆ DOSTĘP DO DANYCH ZNAJDUJĄCYCH SIĘ W SŁOWniku oraz jak modyfikować te dane. Ponieważ słowniki mogą przechowy-

wać praktycznie nieograniczoną ilość informacji, zaprezentuję iterację przez dane umieszczone w słowniku. Ponadto nauczysz się zagnieżdżać słowniki wewnątrz list, listy wewnątrz słowników, a nawet słowniki wewnątrz innych słowników.

Poznanie słowników pozwoli Ci znacznie wierniej modelować różne rzeczywiste obiekty. Zyskasz możliwość utworzenia słownika przedstawiającego osobę i przechowującego wszystkie informacje o tej osobie. Będziesz mógł na przykład przechowywać takie dane jak imię i nazwisko, wiek, miejsce zamieszkania, zawód, a także wszelkie inne dane opisujące tę osobę. Ponadto będziesz mógł przechowywać dwa dowolne rodzaje informacji, które będą do siebie dopasowane, na przykład listę słów i ich znaczenie, listę osób i ich ulubione liczby, listę szczytów i ich wysokości.

#### **Prosty słownik**

Rozważ grę, w której występują obcy o różnych kolorach, a liczba punktów uzyskiwanych po zestrzeleniu obcego jest zależna od jego koloru. Poniżej przedstawiłem słownik przeznaczony do przechowywania informacji o obcym.

```
alien_0 = \{ 'color': 'zielony', 'points': 5\}print(alien_0['color'])
print(alien_0['points'])
```
W słowniku alien\_0 przechowujemy kolor obcego oraz liczbę punktów otrzymywanych za jego unicestwienie. Dwa wywołania print() uzyskują dostęp do słownika i wyświetlają przechowywane w nim informacje:

zielony 5

Podobnie jak to jest w przypadku większości nowych koncepcji w programowaniu, przywyknięcie do słowników wymaga praktyki. Kiedy nabędziesz nieco doświadczenia w pracy ze słownikami, przekonasz się, jak można efektywnie wykorzystywać je do modelowania rzeczywistych sytuacji.

#### **Praca ze słownikami**

W Pythonie *słownik* jest kolekcją *par klucz-wartość*. Każdy *klucz* jest połączony z wartością, za pomocą klucza można uzyskać dostęp do powiązanej z nim wartości. Wartością klucza może być liczba, ciąg tekstowy, lista, lub nawet inny słownik. W rzeczywistości wartością słownika może być dowolny obiekt możliwy do utworzenia w Pythonie.

Słownik w Pythonie jest opakowany w nawias klamrowy i zawiera serię par klucz-wartość, tak jak pokazałem w poprzednim przykładzie:

```
alien 0 = \{ 'color': 'zielony', 'points': 5\}
```
*Para klucz-wartość* to zbiór wartości powiązanych ze sobą. Kiedy podajesz klucz, Python zwraca powiązaną z nim wartość. Połączenie klucza z wartością odbywa się za pomocą dwukropka, a poszczególne pary klucz-wartość są rozdzielone przecinkami. W słowniku można przechowywać dowolną liczbę par klucz- -wartość.

Najprostszy słownik ma dokładnie jedną parę klucz-wartość, tak jak pokazałem poniżej w zmodyfikowanej wersji słownika alien\_0:

```
alien_0 = {'color': 'zielony'}
```
Ten słownik przechowuje jeden fragment informacji dotyczący obcego, a dokładnie jego kolor. W omawianym słowniku ciąg tekstowy 'color' jest kluczem, z którym jest powiązana wartość 'zielony'.

#### **Uzyskiwanie dostępu do wartości słownika**

Aby pobrać wartość powiązaną z kluczem, należy podać nazwę słownika oraz nazwę klucza ujętą w nawias kwadratowy:

```
alien 0 = { 'color': 'zielony' }print(alien 0['color'])
```
Wywołanie print() wyświetla wartość klucza 'color' w słowniku alien\_0:

zielony

Słownik może zawierać nieograniczoną liczbę par klucz-wartość. Przykładowo poniżej znajduje się początkowy słownik alien\_0 z dwiema parami kluczwartość:

alien  $0 = \{ 'color': 'zielony', 'points': 5\}$ 

Teraz można uzyskać dostęp do koloru obcego oraz liczby punktów przyznawanych za jego zestrzelenie. Jeżeli gracz zestrzeli obcego, liczbę punktów, które należy mu przyznać, można sprawdzić za pomocą kodu podobnego do poniższego:

```
alien 0 = \{ 'color': 'zielony', 'points': 5\}new points = alien 0['points']print(f"Zdobyłeś {new_points} punktów!")
```
Odwołując się do zdefiniowanego słownika, kod pobiera wartość przypisaną do klucza 'points'. Następnie ta wartość zostaje umieszczona w zmiennej new\_points. Kod w ostatnim wierszu konwertuje liczbę całkowitą do postaci ciągu tekstowego i wyświetla komunikat o liczbie punktów zdobytych przez gracza:

Zdobyłeś 5 punktów!

Jeżeli powyższy kod będzie wykonywany po każdym zestrzeleniu obcego, będziesz mógł pobierać liczbę punktów przyznawanych za unicestwienie danego obcego.

#### **Dodanie nowej pary klucz-wartość**

Słownik to struktura dynamiczna, więc nowe pary klucz-wartość można dodawać w każdej chwili. W celu dodania nowej pary klucz-wartość należy podać nazwę słownika, ujętą w nawias kwadratowy nazwę nowego klucza oraz wartość przypisywaną do danego klucza.

Do przedstawionego wcześniej słownika alien\_0 dodamy teraz dwie nowe informacje: współrzędne *X* i *Y* położenia obcego, co ułatwi nam jego wyświetlenie w odpowiednim miejscu na ekranie. Umieścimy teraz obcego przy lewej krawędzi, w odległości 25 pikseli od górnej krawędzi ekranu. Ponieważ współrzędne ekranu zwykle rozpoczynają się w lewym górnym rogu, w celu umieszczenia obcego przy lewej krawędzi należy współrzędnej X przypisać wartość 0, natomiast jego odsunięcie o 25 pikseli od górnej krawędzi ekranu wymaga przypisania współrzędnej Y wartości 25, tak jak przedstawiłem w poniższym fragmencie kodu:

#### *Plik* alien.py*:*

```
alien 0 = \{ 'color': 'zielony', 'points': 5\}print(alien_0)
alien 0['x position'] = 0
alien 0['y position'] = 25
print(alien_0)
```
Rozpoczynamy od zdefiniowania takiego samego słownika jak wcześniej. Następnie wyświetlamy jego zawartość, aby w ten sposób mieć punkt odniesienia. Później dodajemy do słownika nową parę klucz-wartość: klucz 'x\_position', wartość 0. Do słownika dodajemy także drugą nową parę: tym razem klucz to 'y\_position', natomiast wartość to 25. Po ponownym wyświetleniu zmodyfikowanego słownika można dostrzec, że nowe pary klucz-wartość faktycznie zostały w nim umieszczone:

```
{'color': 'zielony', 'points': 5}
{'color': 'zielony', 'points': 5, 'y_position': 25, 'x_position': 0}
```
Ostateczna wersja słownika zawiera cztery pary klucz-wartość. Dwie początkowe określają kolor obcego i liczbę punktów przyznawanych za jego zestrzelenie. Z kolei dwie nowe pary przechowują informacje o położeniu obcego na ekranie.

Słownik zachowuje kolejność, w której były dodawane pary klucz-wartość. Podczas wyświetlania słownika lub iteracji przez jego elementy zostaną one wyświetlone w kolejności ich dodawania do słownika.

#### **Rozpoczęcie pracy od pustego słownika**

Czasami będzie wygodne lub wręcz konieczne rozpoczęcie pracy od pustego słownika, do którego dopiero później będą wstawiane pary klucz-wartość. Aby rozpocząć wypełnianie pustego słownika, zdefiniuj go za pomocą pustego nawiasu klamrowego, a następnie dodawaj poszczególne pary klucz-wartość, po jednej w każdym wierszu. Poniżej pokazałem budowanie słownika alien\_0 z zastosowaniem tego rodzaju podejścia:

*Plik* alien.py*:*

```
alien_0 = \{\}alien_0['color'] = 'zielony'
alien 0['points'] = 5print(alien_0)
```
W powyższym fragmencie kodu zdefiniowaliśmy pusty słownik alien\_0, do którego później dodaliśmy informacje o kolorze obcego i punktach przyznawanych za jego zestrzelenie. Wynikiem jest powstanie słownika dokładnie takiego samego jak we wcześniejszych przykładach:

```
{'color': 'zielony', 'points': 5}
```
Pusty słownik tworzymy najczęściej wtedy, kiedy chcemy przechowywać dane dostarczane przez użytkownika lub mamy do czynienia z kodem, który automatycznie generuje ogromną liczbę par klucz-wartość.

#### **Modyfikowanie wartości słownika**

Aby zmodyfikować wartość w słowniku, należy podać jego nazwę, ujętą w nawias kwadratowy nazwę klucza oraz nową wartość, która ma zostać przypisana do wskazanego klucza. Rozważmy na przykład sytuację, gdy w trakcie gry obcy zmienia kolor z zielonego na żółty:

*Plik* alien.py*:*

```
alien 0 = { 'color': 'zielony' }print(f"Obcy ma kolor {alien_0['color']}.")
alien_0['color'] = 'żółty'
print(f"Obcy ma teraz kolor {alien_0['color']}.")
```
Zaczynamy od zdefiniowania słownika alien\_0 zawierającego jedynie informację o kolorze obcego. Następnie wartość klucza 'color' zmieniamy z 'zielony' na 'żółty'. Wygenerowane dane wyjściowe pokazują, że kolor obcego faktycznie został zmieniony z zielonego na żółty:

Słowniki **137**

```
Obcy ma kolor zielony.
Obcy ma teraz kolor żółty.
```
Bardziej interesującym przykładem może być monitorowanie położenia obcego, który porusza się z różną szybkością. W słowniku przechowujemy wartość określającą bieżącą szybkość obcego i używamy jej do ustalenia odległości, jaką powinien pokonać obcy poruszający się w prawą stronę:

```
alien 0 = \{ 'x\ position': 0, 'y\ position': 25, 'speed': 'średnio' \}print(f"Początkowa wartość x-position: {alien_0['x_position']}") 
# Przesunięcie obcego w prawo.
# Ustalenie odległości, jaką powinien pokonać obcy poruszający się z daną szybkością.
if alien 0['speed'] == 'wolno': x increment = 1
elif alien_0['speed'] == 'średnio':
    x increment = 2
else:
     # To musi być szybki obcy.
    x increment = 3
# Nowe położenie to suma dotychczasowego położenia i wartości x_increment.
alien 0['x position'] = alien 0['x position'] + x increment <br>
print(f"Nowa wartość x-position: {alien_0['x_position']}")
```
Rozpoczynamy od zdefiniowania obcego wraz z początkowym położeniem *X* i *Y*, a także szybkością określoną jako 'średnio'. W celu zachowania prostoty przykładu pomijamy wartości koloru i przyznawanych punktów, ale ten przykład oczywiście będzie wyglądał dokładnie tak samo po uwzględnieniu wspomnianych danych. Wyświetlamy pierwotną wartość x\_position, aby pokazać, o jaką odległość w prawą stronę przesunął się obcy.

W wierszu ❶ konstrukcja if-elif-else pozwala ustalić odległość, jaką powinien pokonać obcy przesuwający się w prawą stronę, i przechowuje ją w zmiennej x\_increment. Jeżeli szybkość obcego jest określona jako 'wolno', przesunie się on tylko o jedną jednostkę w prawo. Szybkość 'średnio' powoduje przesunięcie się o dwie jednostki w prawo, natomiast 'szybko' o trzy. Kiedy zostanie ustalona odległość do przebycia, w wierszu ❷ do aktualnej wartości klucza x\_position dodajemy wartość zmiennej x\_increment, a sumę umieszczamy w kluczu x\_position słownika.

Ponieważ mamy do czynienia z obcym poruszającym się ze średnią szybkością, przesunie się on o dwie jednostki w prawo:

```
Początkowa wartość x-position: 0
Nowa wartość x-position: 2
```
Ta technika jest całkiem dobra: dzięki zmianie jednej wartości w słowniku opisującym obcego możemy zmienić też jego ogólne zachowanie. Na przykład poniższe polecenie sprawia, że nasz średnio szybki obcy zaczyna poruszać się szybko:

```
alien 0['speed'] = szybko
```
W trakcie następnego wykonywania kodu blok konstrukcji if-elif-else przypisze zmiennej x\_increment większą wartość.

#### **Usuwanie pary klucz-wartość**

Kiedy przechowywany w słowniku fragment informacji nie jest dłużej potrzebny, za pomocą polecenia del można całkowicie usunąć parę klucz-wartość. Do prawidłowego działania polecenie del potrzebuje mieć podaną nazwę słownika oraz klucz przeznaczony do usunięcia.

Na przykład ze słownika alien\_0 chcemy usunąć klucz 'points' wraz z jego wartością:

*Plik* alien.py*:*

```
alien 0 = \{ 'color': 'zielony', 'points': 5\}print(alien_0)
del alien 0['points'] 1
print(alien_0)
```
Polecenie w wierszu ❶ nakazuje Pythonowi usunięcie klucza 'points' ze słownika alien\_0, a także wartości powiązanej z wymienionym kluczem. Wygenerowane dane wyjściowe pokazują, że klucz 'points' i jego wartość 5 zostały usunięte, natomiast pozostała część słownika nie została zmieniona:

```
{'color': 'zielony', 'points': 5}
{'color': 'zielony'}
```
*Należy pamiętać, że operacja usunięcia pary klucz-wartość jest nieodwracalna.* **UWAGA**

#### **Słownik podobnych obiektów**

W poprzednim przykładzie przechowywaliśmy różne rodzaje informacji o jednym obiekcie, czyli o obcym w grze. Jednak słownik można wykorzystać także do przechowywania jednego rodzaju informacji o wielu obiektach. Na przykład przeprowadzamy ankietę dotyczącą ulubionego języka programowania. W takim przypadku słownik będzie użyteczną strukturą przeznaczoną do przechowywania wyników tak prostej ankiety:

Słowniki **139**

```
favorite languages = {
    'janek': 'python',
     'sara': 'c',
     'edward': 'rust', 
     'paweł': 'python',
     }
```
Jak możesz zobaczyć, definicja większego słownika została podzielona na kilka wierszy kodu. Każdy klucz to imię uczestnika ankiety, natomiast wartość to podany przez niego ulubiony język programowania. Kiedy wiesz, że do utworzenia słownika potrzebujesz więcej niż tylko jednego wiersza kodu, po nawiasie otwierającym naciśnij klawisz *Enter*. W ten sposób powstanie wcięcie o wielkości jednego poziomu (cztery spacje) i zostanie zapisana pierwsza para klucz-wartość wraz z przecinkiem. Od tego momentu kolejne naciśnięcia klawisza *Enter* powinny powodować, że edytor tekstu automatycznie będzie stosował wcięcia dla następnych par klucz-wartość, aby dopasować wielkość tych wcięć do pierwszej pary.

Gdy zakończysz definiowanie słownika, w nowym wierszu po ostatniej parze klucz-wartość umieść nawias zamykający i zastosuj wcięcie na poziomie równym kluczom słownika. Dobrą praktyką jest umieszczanie przecinka także po ostatniej parze klucz-wartość, aby definicja słownika była gotowa na dodanie nowej pary klucz-wartość w następnym wierszu.

*Większość edytorów oferuje pewnego rodzaju funkcjonalność pomagającą w formatowaniu rozbudowanych list i słowników w sposób podobny do przedstawionego w przykładzie. Dostępne są jeszcze inne akceptowalne sposoby formatowania długich słowników, więc w używanym edytorze oraz w innych źródłach będziesz mógł się spotkać z nieco odmiennym formatowaniem.* **UWAGA**

> Dzięki tak przygotowanemu słownikowi, znając imię uczestnika ankiety, możemy bardzo łatwo pobrać informacje o jego ulubionym języku programowania.

*Plik* favorite\_languages.py*:*

```
favorite_languages = {
    'janek': 'python',
     'sara': 'c',
     'edward': 'rust', 
     'paweł': 'python',
     } 
language = favorite languages['sara'].title() \bigoplusprint(f"Ulubiony język programowania Sary to {language}.")
```
W celu wyświetlenia ulubionego języka programowania Sary należy użyć przedstawionego poniżej polecenia:

```
favorite_languages['sara']
```
Powyższa składnia została użyta do pobrania ze słownika ulubionego języka programowania Sary ❶ i przypisania go zmiennej language. Dzięki utworzeniu nowej zmiennej otrzymujemy znacznie czytelniejsze wywołanie print(). Wygenerowane dane wyjściowe zawierają informacje o ulubionym języku programowania Sary, tak jak pokazałem poniżej:

```
Ulubiony język programowania Sary to C.
```
Tę samą składnię można wykorzystać do przedstawienia dowolnego elementu ze słownika.

#### **Używanie metody get() w celu uzyskania dostępu do wartości**

Używanie umieszczonych w nawiasach kwadratowych kluczy w celu pobierania żądanych wartości ze słownika może prowadzić do potencjalnego problemu: jeśli podany klucz nie istnieje, wynikiem będzie błąd.

Zobacz, co się stanie, gdy spróbujesz pobrać ze słownika nieistniejącą wartość:

*Plik* alien\_no\_points.py*:*

```
alien 0 = \{ 'color': 'zielony', 'speed': 'wolno' \}print(alien 0['points'])
```
Wynikiem jest wyświetlenie stosu wywołań wskazującego na wystąpienie błędu typu KeyError:

```
Traceback (most recent call last):
   File "alien_no_points.py", line 2, in <module>
    print(alien 0['points'])
                \simKeyError: 'points'
```
W rozdziale 10. znajdziesz więcej informacji na temat obsługi błędów takich jak w omawianym przykładzie. Podczas pracy ze słownikiem można wykorzystać metodę get() do zdefiniowania wartości domyślnej, która będzie zwrócona, jeśli żądany klucz nie istnieje.

Metoda get() wymaga podania klucza jako pierwszego argumentu. Drugim, opcjonalnym argumentem jest wartość zwracana w przypadku, gdy podany klucz nie istnieje w słowniku.

```
alien 0 = \{ 'color': 'zielony', 'speed': 'wolno' \}point value = alien 0.get('points', 'Brak przypisanych punktów.')
print(point_value)
```
Jeżeli klucz 'points' istnieje w słowniku, otrzymasz przypisaną mu wartość. Natomiast jeśli klucz nie istnieje, otrzymasz wartość domyślną. W omawianym przykładzie klucz 'points' nie istnieje w słowniku, więc zamiast błędu otrzymujesz czytelny komunikat:

Brak przypisanych punktów.

Jeżeli istnieje niebezpieczeństwo, że żądany klucz nie znajduje się w słowniku, rozważ wykorzystanie metody get() zamiast składni z użyciem nawiasu kwadratowego.

*Jeżeli pominiesz drugi argument w wywołaniu get(), a klucz nie istnieje, wów-***UWAGA** *czas Python zwróci wartość None. Jest to wartość specjalna oznaczająca "brak wartości". To nie jest błąd, lecz jedynie wartość specjalna wskazująca na brak wyraźnie zdefiniowanej wartości. Więcej przykładów użycia None przedstawię w rozdziale 8.*

#### **ZRÓB TO SAM**

**6.1. Osoba**. Wykorzystaj słownik do przechowywania informacji o znanej Ci osobie. W słowniku powinny znaleźć się informacje takie jak imię, nazwisko, wiek i miasto zamieszkania. Powinieneś więc utworzyć klucze first\_name, last name, age i city. Następnie wyświetl wszystkie informacje przechowywane w słowniku.

**6.2. Ulubione liczby**. Wykorzystaj słownik do przechowywania ulubionych liczb różnych osób. Weź pod uwagę pięć osób i ich imion użyj w charakterze kluczy słownika. Następnie ustal ich ulubione liczby i umieść je w słowniku, przypisując każdej osobie po jednej liczbie. Wyświetl imiona wszystkich osób i ich ulubione liczby. Jeżeli chcesz mieć więcej frajdy podczas wykonywania tego ćwiczenia, zapytaj przyjaciół o ich ulubione liczby i umieść w programie rzeczywiste dane.

**6.3. Glosariusz**. Słownik Pythona można wykorzystać do przygotowania rzeczywistego słownika. Jednak w celu uniknięcia niejasności nazwiemy go glosariuszem.

- Wypisz sobie pięć słów z dziedziny programowania, które poznałeś we wcześniejszych rozdziałach. Te słowa będą kluczami w glosariuszu, natomiast wartościami będą znaczenia poszczególnych słów.
- Każde słowo i jego znaczenie wyświetl w postaci elegancko sformatowanych danych wyjściowych. Możesz w jednym wierszu wyświetlić słowo, dwukropek i później wyjaśnienie danego słowa. Ewentualnie słowo umieść w jednym wierszu, a jego wyjaśnienie w następnym, wciętym wierszu. Do wstawienia pustego wiersza między parami słowo-definicja użyj znaku nowego wiersza (\n).

#### **Iteracja przez słownik**

Pojedynczy słownik Pythona może zawierać od kilku do nawet kilku milionów par klucz-wartość. Ponieważ w słowniku może znaleźć się ogromna ilość danych, Python pozwala przeprowadzać iterację przez słownik. Ponadto słowniki mogą być wykorzystywane do przechowywania informacji na wiele różnych sposobów, więc istnieje kilka odmiennych rozwiązań w zakresie iteracji przez słownik. Możliwa jest iteracja przez wszystkie pary klucz-wartość słownika albo tylko przez jego klucze lub wartości.

#### **Iteracja przez wszystkie pary klucz-wartość**

Zanim przejdziemy do omawiania różnych podejść w zakresie iteracji, najpierw spójrz na nowy słownik przeznaczony do przechowywania informacji o użytkowniku witryny internetowej. Przedstawiony poniżej słownik zawiera nazwę użytkownika, imię oraz nazwisko jednej osoby:

```
Plik user.py:
```

```
user 0 = \{ 'username': 'jkowalski',
     'first': 'jan',
     'last': 'kowalski',
     }
```
Na podstawie wiedzy zdobytej dotąd w tym rozdziale potrafisz uzyskać dostęp do pojedynczej informacji dotyczącej użytkownika, którego dane znajdują się w słowniku user\_0. Co możesz zrobić w sytuacji, gdy ze słownika chcesz pobrać wszystkie informacje o danym użytkowniku? W tym celu za pomocą pętli for możesz przeprowadzić iterację przez słownik.

```
user 0 = \{ 'username': 'jkowalski',
     'first': 'jan',
     'last': 'kowalski',
     }
```

```
for key, value in user 0.items():
    print(f"\nKlucz: {key}") 
    print(f"Wartość: {value}")
```
W celu przygotowania pętli for dla słownika konieczne jest utworzenie dwóch zmiennych przechowujących klucz i wartość każdej pary klucz-wartość. Dla wspomnianych zmiennych możesz wybrać dowolne nazwy. Powyższy kod będzie również działał bez problemów, jeśli dla nazw zmiennych użyjesz skrótów, na przykład:

for k, v in user\_0.items()

W części drugiej polecenia for mamy nazwę słownika oraz metodę items(), której wartością zwrotną jest lista par klucz-wartość. Następnie pętla for przechowuje poszczególne pary w dwóch przedstawionych zmiennych. W omawianym fragmencie kodu zmienne wykorzystujemy do wyświetlenia klucza oraz przypisanej mu wartości. Sekwencja \n w pierwszym poleceniu print() zapewnia wstawienie w wygenerowanych danych wyjściowych pustego wiersza przed każdą parą klucz-wartość:

```
Klucz: username
Wartość: jkowalski
Klucz: first
Wartość: jan
Klucz: last
Wartość: kowalski
```
Iteracja przez wszystkie pary klucz-wartość sprawdza się wyjątkowo dobrze w przypadku słowników takich jak ten użyty w przedstawionym wcześniej programie *favorite\_languages.py*, który przechowuje ten sam rodzaj informacji dla wielu różnych kluczy. Jeżeli przeprowadzisz iterację przez słownik favorite\_languages, dane wyjściowe będą zawierały imię każdej osoby w słowniku oraz jej ulubiony język programowania. Ponieważ klucze zawsze odwołują się do imienia osoby, a wartość zawsze przedstawia język programowania, więc zmiennym w pętli for można nadać nazwy name i language zamiast ogólnych key i value. To znacznie ułatwi zrozumienie przeznaczenia danej pętli.

*Plik* favorite\_languages.py*:*

```
favorite languages = \{'janek': 'python',
     'sara': 'c',
     'edward': 'rust', 
     'paweł': 'python',
     }
```

```
for name, language in favorite languages.items():
     print(f"Ulubiony język programowania użytkownika {name.title()} to 
{language.title()}.")
```
W kodzie nakazujemy Pythonowi przeprowadzenie iteracji przez wszystkie pary klucz-wartość w słowniku. Podczas tej operacji klucz każdej pary jest przechowywany w zmiennej name, natomiast jego wartość w zmiennej language. Tego rodzaju jasne i czytelne nazwy znacznie ułatwiają pokazanie, na czym polega działanie wywołania print().

W ten sposób za pomocą zaledwie kilku wierszy kodu można wyświetlić wszystkie informacje otrzymane od uczestników ankiety:

```
Ulubiony język programowania użytkownika Janek to Python.
Ulubiony język programowania użytkownika Sara to C.
Ulubiony język programowania użytkownika Paweł to Python.
Ulubiony język programowania użytkownika Edward to Rust.
```
Taki rodzaj pętli będzie się sprawdzał równie dobrze, gdy słownik będzie zawierał wyniki ankiety, w której wzięło udział na przykład milion osób.

#### **Iteracja przez wszystkie klucze słownika**

Metoda keys() jest użyteczna, gdy nie trzeba przetwarzać wszystkich wartości znajdujących się w słowniku. W poniższym fragmencie kodu przeprowadzamy iterację przez słownik favorite\_languages i wyświetlamy imiona wszystkich uczestników ankiety:

```
favorite languages = {} 'janek': 'python',
     'sara': 'c',
     'edward': 'rust', 
     'paweł': 'python',
 } 
for name in favorite languages.keys():
     print(name.title())
```
W pętli for nakazujemy Pythonowi pobranie wszystkich kluczy ze słownika favorite\_languages i przechowujemy je pojedynczo w zmiennej name. Wygenerowane dane wyjściowe zawierają imiona wszystkich uczestników ankiety:

Janek Sara Paweł Edward

Iteracja przez klucze to tak naprawdę zachowanie domyślne podczas iteracji przez słownik, więc te same dane wyjściowe otrzymasz też po użyciu polecenia:

```
for name in favorite languages:
```
zamiast:

```
for name in favorite languages.keys():
```
Możesz zdecydować się na wyraźne użycie metody keys(), jeśli dzięki temu kod będzie łatwiejszy do odczytania, lub zupełnie ją pominąć.

Wewnątrz pętli for możesz uzyskać dostęp do wartości powiązanej z kluczem, co wymaga użycia bieżącego klucza. Kilku przyjaciołom wyświetlimy teraz komunikat o wybranych przez nich językach programowania. Podobnie jak to robiliśmy wcześniej, przeprowadzamy iterację przez imiona w słowniku, ale kiedy dopasujemy imię do jednego z naszych przyjaciół, wyświetlamy komunikat dotyczący jego ulubionego języka programowania:

```
favorite languages = \{ --cięcie--
     } 
friends = ['paweł', 'sara']
for name in favorite languages.keys():
     print(f"Witaj, {name.title()}.") 
     if name in friends: ❶
        language = favorite languages[name].title() \bullet print(f"\tWitaj, {name.title()}! Widzę, że Twoim ulubionym
             językiem programowania jest {language}!")
```
Rozpoczynamy od utworzenia listy przyjaciół, którym chcemy wyświetlić komunikat. Wewnątrz pętli wyświetlamy imiona wszystkich osób. Następnie w wierszu ❶ sprawdzamy, czy imię aktualnie przechowywane w zmiennej name odpowiada imieniu znajdującemu się na liście friends. Jeżeli tak, dostęp do ulubionego języka programowania, używamy nazwy słownika oraz bieżącej wartości name jako klucza (patrz wiersz ❷). Następnie wyświetlamy specjalne powitanie odwołujące się do ulubionego języka programowania.

Wygenerowane dane wyjściowe zawierają imiona wszystkich osób, natomiast nasi przyjaciele otrzymują jeszcze specjalny komunikat:

```
Witaj, Edward.
Witaj, Paweł.
```

```
Witaj, Paweł! Widze, że Twoim ulubionym jezykiem programowania jest Python!
Witaj, Sara.
```
 Witaj, Sara! Widzę, że Twoim ulubionym językiem programowania jest C! Witaj, Janek.

Możliwe jest również użycie metody keys() do odszukania określonej osoby, która wzięła udział w ankiecie. Tym razem sprawdzamy, czy Elżbieta wzięła udział w ankiecie:

```
favorite languages = {} --cięcie--
     } 
if 'elżbieta' not in favorite languages.keys():
     print("Elżbieta, proszę, weź udział w naszej ankiecie!")
```
Metoda keys() nie służy jedynie do przeprowadzania iteracji. W rzeczywistości zwraca listę wszystkich kluczy, a polecenie if po prostu sprawdza, czy 'elżbieta' znajduje się na liście. Ponieważ Elżbiety nie ma na liście, zachęcamy ją do wzięcia udziału w ankiecie:

Elżbieta, proszę, weź udział w naszej ankiecie!

#### **Iteracja przez uporządkowane klucze słownika**

Iteracja przez słownik zawsze zwraca elementy w kolejności ich wstawiania do słownika. Jednak czasami zachodzi potrzeba przeprowadzenia iteracji w zupełnie innej kolejności.

Jedynym sposobem, aby elementy zostały zwrócone w określonej kolejność, jest posortowanie kluczy po ich otrzymaniu w pętli for. Funkcję sorted() możemy wykorzystać do uzyskania uporządkowanych kopii kluczy:

```
favorite languages = {'janek': 'python',
     'sara': 'c',
     'edward': 'rust', 
     'paweł': 'python',
     } 
for name in sorted(favorite languages.keys()):
     print(f"{name.title()}, dziękujemy za udział w ankiecie.")
```
Powyższe polecenie for jest podobne do wcześniejszych, z wyjątkiem tego, że wywołanie metody dictionary.keys() zostało opakowane funkcją sorted(). W ten sposób nakazaliśmy Pythonowi wyświetlenie wszystkich kluczy słownika oraz posortowanie listy przed przeprowadzeniem iteracji. Wygenerowane dane wyjściowe pokazują, że imiona uczestników ankiety zostały wyświetlone w kolejności alfabetycznej:

Słowniki **147**

```
Edward, dziękujemy za udział w ankiecie. 
Janek, dziękujemy za udział w ankiecie. 
Paweł, dziękujemy za udział w ankiecie. 
Sara, dziękujemy za udział w ankiecie.
```
#### **Iteracja przez wszystkie wartości słownika**

Jeżeli interesują nas przede wszystkim wartości przechowywane w słowniku, wówczas można wykorzystać metodę values() w celu zwrotu listy wartości bez jakichkolwiek kluczy. Przykładowo przyjmujemy założenie, że chcemy pobrać listę wszystkich języków programowania wymienionych przez uczestników ankiety i nie interesują nas imiona osób wskazujących poszczególne języki:

```
favorite languages = {'janek': 'python',
     'sara': 'c',
     'edward': 'rust', 
     'paweł': 'python',
     } 
print("W ankiecie zostały wymienione następujące języki programowania:")
for language in favorite languages.values():
     print(language.title())
```
Powyższe pętla for pobiera wszystkie wartości ze słownika i przechowuje je w zmiennej language. Po wyświetleniu poszczególnych wartości otrzymujemy listę wszystkich języków programowania wymienionych przez uczestników ankiety:

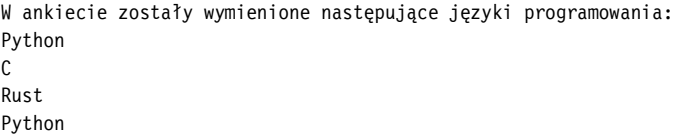

Tego rodzaju podejście pobiera wszystkie wartości ze słownika bez sprawdzania, czy się powtarzają. Przedstawione rozwiązanie może być wystarczające dla małej liczby wartości, ale w przypadku ankiety przeprowadzanej na ogromnej liczbie respondentów otrzymamy listę z wieloma powtarzającymi się wartościami. Aby wyświetlić jedynie unikatowe wartości, możemy użyć zbioru. Wspomniany *zbiór* jest podobny do listy, ale każdy znajdujący się w nim element musi być unikatowy:

```
favorite languages = { --cięcie--
     }
```

```
print("W ankiecie zostały wymienione następujące języki programowania:")
for language in set(favorite languages.values()):
     print(language.title())
```
Kiedy lista zawierająca powielające się elementy jest opakowana wywołaniem set(), Python identyfikuje wszystkie unikatowe elementy na liście, a następnie na ich podstawie tworzy zbiór. W omawianym kodzie wykorzystujemy wywołanie set() do pobrania unikatowych nazw języków otrzymanych jako wynik działania metody favorite language.values().

Wynikiem jest lista języków wymienionych przez uczestników ankiety, która nie zawiera powtarzających się elementów:

```
W ankiecie zostały wymienione następujące języki programowania:
Python
C
Rust
```
Gdy będziesz kontynuować poznawanie Pythona, bardzo często odkryjesz wbudowane funkcje języka pomagające w przetworzeniu danych dokładnie w oczekiwany przez Ciebie sposób.

*Zbiór można utworzyć bezpośrednio za pomocą nawiasu klamrowego, w którym*  **UWAGA** *trzeba umieścić rozdzielone przecinkami elementy:*

```
>>> languages = {'python', 'rust', 'python', 'c'}
>>> languages
{'rust', 'python', 'c'}
```
*Bardzo łatwo pomylić zbiór ze słownikiem, ponieważ w obu przypadkach stosowany jest nawias klamrowy. Gdy widzisz nawias klamrowy, ale bez par kluczwartość, prawdopodobnie masz do czynienia ze zbiorem. W przeciwieństwie do list i słowników zbiór nie przechowuje elementów w żadnej konkretnej kolejności.*

#### **ZRÓB TO SAM**

**6.4. Glosariusz 2**. Skoro już wiesz, jak można przeprowadzić iterację przez słownik, to zmodyfikuj kod ćwiczenia 6.3 z wcześniejszej części rozdziału. Zastąp serię wywołań print() pętlą przeprowadzającą iterację przez klucze i wartości słownika. Po upewnieniu się, że pętla działa prawidłowo, do glosariusza dodaj kolejnych pięć terminów związanych z Pythonem. Kiedy ponownie uruchomisz program, nowo dodane terminy i ich definicje powinny zostać automatycznie uwzględnione w wyświetlonych danych wyjściowych.

**6.5. Rzeki**. Utwórz słownik zawierający trzy ważne rzeki oraz kraje, przez które one płyną. Jedna z par klucz-wartość może mieć postać 'nil': 'egipt'.

- Wykorzystaj pętlę do wyświetlenia zdania o każdej rzece, na przykład: "Nil przepływa przez Egipt".
- Wykorzystaj pętlę do wyświetlenia nazw wszystkich rzek przechowywanych w słowniku.
- Wykorzystaj pętlę do wyświetlenia nazw wszystkich państw przechowywanych w słowniku.

**6.6. Ankieta**. Użyj kodu znajdującego się w programie *favorite\_languages.py*, utworzonym nieco wcześniej w tym rozdziale.

- Utwórz listę osób, które powinny wziąć udział w ankiecie dotyczącej ulubionego języka programowania. Umieść na niej pewne osoby, które już znajdują się w słowniku, oraz te, które jeszcze nie zostały zapisane w słowniku.
- Przeprowadź iterację przez listę osób, które powinny wziąć udział w ankiecie. Jeżeli dana osoba już wzięła udział w ankiecie, wyświetl komunikat z podziękowaniem za jej zaangażowanie. Natomiast jeśli dana osoba jeszcze nie udzieliła odpowiedzi w ankiecie, wyświetl komunikat z zaproszeniem do wzięcia w niej udziału.

#### **Zagnieżdżanie**

Czasami zachodzi potrzeba przechowywania zestawu słowników na liście lub listy elementów jako wartości słownika. Mamy wówczas do czynienia z *zagnieżdżaniem*. Istnieje możliwość zagnieżdżenia zestawu słowników na liście, listy elementów wewnątrz słownika lub nawet słownika wewnątrz innego słownika. Zagnieżdżanie to funkcja o potężnych możliwościach, o czym się przekonasz, analizując następne przykłady.

#### **Lista słowników**

Słownik alien\_0 zawiera wiele różnych informacji o jednym obcym, ale nie ma już miejsca do przechowywania informacji o drugim obcym, nie wspominając już o ekranie pełnym obcych. W jaki sposób można zarządzać flotą obcych? Jednym z rozwiązań jest utworzenie listy obcych, na której każdy obcy będzie przedstawiony za pomocą słownika zawierającego informacje o nim. Na przykład w przedstawionym poniżej kodzie mamy listę dotyczącą trzech obcych.

*Plik* aliens.py*:*

```
alien_0 = \{ 'color': 'zielony', 'points': 5\}alien_1 = {'color': 'żółty', 'points': 10}
alien 2 = \{ 'color': 'czerwony', 'points': 15 \}
```

```
aliens = \lceilalien 0, alien 1, alien 2] \blacksquarefor alien in aliens:
      print(alien)
```
Najpierw tworzymy trzy słowniki, z których każdy przedstawia innego obcego. Polecenie w wierszu ❶ umieszcza wszystkie słowniki na liście o nazwie aliens. Na końcu przeprowadzamy iterację przez listę i wyświetlamy informacje o każdym obcym:

```
{'color': 'zielony', 'points': 5} 
{'color': 'żółty', 'points': 10} 
{'color': 'czerwony', 'points': 15}
```
Znacznie bardziej rzeczywisty przykład dotyczy utworzenia więcej niż tylko trzech obcych za pomocą kodu, który będzie ich automatycznie generował. Spójrz na poniższy fragmentu kodu, w którym wykorzystujemy funkcję range() do przygotowania floty 30 obcych:

```
# Utworzenie pustej listy przeznaczonej do przechowywania obcych.
aliens = []
# Utworzenie 30 zielonych obcych.
for alien number in range(30): \bulletnew alien = \{ 'color': 'zielony', 'points': 5, 'speed': 'wolno' \}aliens.append(new alien) <sup>3</sup>
# Wyświetlenie pierwszych pięciu obcych.
for alien in aliens[:5]: <sup>4</sup>
     print(alien)
print("...")
# Wyświetlenie całkowitej liczby utworzonych obcych.
print(f"Całkowita liczba obcych: {len(aliens)}")
```
Ten przykład rozpoczyna się od pustej listy przeznaczonej do przechowywania wszystkich obcych, którzy zostaną utworzeni. W wierszu ❶ wynikiem działania funkcji range() jest zbiór liczb wskazujący Pythonowi, ile razy ma być powtórzona pętla. W trakcie każdej iteracji pętli tworzymy nowego obcego (patrz wiersz **@**), a następnie dołączamy go do listy aliens (patrz wiersz **@**). Z kolei w wierszu ❹ używamy wycinka do wyświetlenia pierwszych pięciu obcych. Na końcu wyświetlamy wielkość listy, co potwierdza wygenerowanie pełnej floty 30 obcych:

```
{'color': 'zielony', 'points': 5, 'speed': 'wolno'} 
{'color': 'zielony', 'points': 5, 'speed': 'wolno'} 
{'color': 'zielony', 'points': 5, 'speed': 'wolno'} 
{'color': 'zielony', 'points': 5, 'speed': 'wolno'} 
{'color': 'zielony', 'points': 5, 'speed': 'wolno'} 
...
```
Całkowita liczba obcych: 30

Wprawdzie każdy wygenerowany obcy ma tę samą charakterystykę, ale każdego z nich Python uznaje za oddzielny obiekt, co pozwala nam na modyfikację poszczególnych obcych.

Jak można pracować z tego rodzaju zbiorem obcych? Wyobraź sobie, że jednym z aspektów gry jest zmiana koloru obcego i jego szybkości wraz z postępem poczynionym przez gracza. Kiedy nadchodzi czas zmiany koloru, można wykorzystać pętlę for i polecenie if do zmiany koloru obcego. Na przykład aby zmienić kolor pierwszych trzech obcych na żółty, ich szybkość na średnią, a wartość na 10 punktów, możesz skorzystać z przedstawionego poniżej kodu:

```
# Utworzenie pustej listy przeznaczonej do przechowywania obcych.
aliens = []
# Utworzenie 30 zielonych obcych.
for alien number in range (30):
    new alien = {'color': 'zielony', 'points': 5, 'speed': 'wolno'}
     aliens.append(new_alien)
for alien in aliens[0:3]:
     if alien['color'] == 'zielony':
         alien['color'] = 'żółty'
         alien['speed'] = 'średnio'
         alien['points'] = 10
# Wyświetlenie pierwszych pięciu obcych:
for alien in aliens[:5]:
     print(alien)
print("...")
```
Ponieważ chcemy zmodyfikować jedynie trzech pierwszych obcych, przeprowadzamy iterację przez wycinek zawierający trzy pierwsze elementy listy aliens. Obecnie wszyscy obcy są koloru zielonego, ale przecież nie zawsze tak będzie. Dlatego też w kodzie umieszczamy polecenie if dające pewność, że zmodyfikujemy jedynie zielonych obcych. Jeżeli obcy ma kolor zielony, zmieniamy go na żółty, a szybkość poruszania się obcego na średnią. Ponadto po zestrzeleniu takiego obcego gracz otrzyma 10 punktów, jak to wynika z poniższych danych wyjściowych:

```
{'color': 'żółty', 'points': 10, 'speed': 'średnio'} 
{'color': 'żółty', 'points': 10, 'speed': 'średnio'} 
{'color': 'żółty', 'points': 10, 'speed': 'średnio'} 
{'color': 'zielony', 'points': 5, 'speed': 'wolno'} 
{'color': 'zielony', 'points': 5, 'speed': 'wolno'} 
...
```
Tę pętlę można jeszcze bardziej rozbudować przez dodanie bloku elif zmieniającego żółtego obcego w czerwonego, który porusza się szybko i jest wart 15 punktów. Poniżej przedstawiam jedynie fragment programu, w którym wprowadzamy tę zmianę:

```
for alien in aliens[0:3]:
     if alien['color'] == 'zielony':
         alien['color'] = 'żółty'
         alien['speed'] = 'średnio'
         alien['points'] = 10
    elif alien['color'] == 'żółty':
         alien['color'] = 'czerwony'
         alien['speed'] = 'szybko'
         alien['points'] = 15
```
Bardzo często zdarza się przechowywać pewną liczbę słowników na liście, gdy każdy z tych słowników zawiera wiele rodzajów informacji dotyczących jednego obiektu. Przykładowo można utworzyć słownik dla każdego użytkownika witryny internetowej, tak jak w programie *user.py* przedstawionym wcześniej w tym rozdziale, a następnie przechowywać poszczególne słowniki na liście o nazwie users. Wszystkie słowniki na liście powinny mieć identyczną strukturę, aby można było przeprowadzić iterację listy i pracować z każdym obiektem słownika w taki sam sposób.

#### **Lista w słowniku**

Zamiast umieszczać słownik na liście, czasami użyteczne będzie umieszczenie listy w słowniku. Zastanówmy się na przykład nad sposobem przedstawienia pizzy zamawianej przez klienta. Jeżeli do dyspozycji mamy jedynie listę, wówczas tak naprawdę możemy przechowywać tylko dodatki wybrane przez klienta. Natomiast w przypadku słownika lista dodatków będzie jednym z aspektów pizzy, o których informacje możemy przechowywać.

W poniższym fragmencie kodu dla każdej pizzy przechowujemy dwa rodzaje informacji: grubość ciasta oraz listę dodatków. Wspomniana lista dodatków to wartość przypisana kluczowi 'toppings'. Aby użyć elementu z tej listy, należy podać nazwę słownika i klucza 'toppings', podobnie jak to się robi w przypadku dowolnej wartości słownika. Zamiast pojedynczej wartości otrzymujemy listę dodatków.

```
# Przechowywanie informacji o pizzy zamawianej przez klienta.
pizza = \{ 'crust': 'grubym',
     'toppings': ['pieczarki', 'podwójny ser'],
     } 
# Podsumowanie zamówienia.
print(f"Zamówiłeś pizzę na {pizza['crust']} cieście " ❶
     "wraz z następującymi dodatkami:")
for topping in pizza['toppings']: ❷
     print(f"\t{topping}")
```
Rozpoczynamy od utworzenia słownika przeznaczonego na przechowywanie informacji o zamawianej pizzy. Jednym z kluczy słownika jest 'crust', któremu przypisaliśmy wartość w postaci ciągu tekstowego 'grubym'. Kolejny klucz 'toppings' ma wartość w postaci listy przechowującej wszystkie dodatki wybrane przez klienta. W wierszu ❶ generujemy podsumowanie zamówienia, zanim rozpoczniemy przygotowywanie pizzy. Gdy zachodzi potrzeba podziału długiego wiersza w wywołaniu print(), wybierz odpowiedni punkt podziału wiersza i zakończ go znakiem cytowania. Przejdź do następnego wiersza, dodaj wcięcie, dodaj otwierający znak cytowania i kontynuuj ciąg tekstowy. Python automatycznie połączy wszystkie ciągi tekstowe znalezione w nawiasie wywołania print(). W celu wyświetlenia dodatków tworzymy pętlę for (patrz wiersz ❷). Aby uzyskać dostęp do listy dodatków, używamy klucza 'toppings', a Python pobiera listę dodatków ze słownika.

Poniższe dane wyjściowe wskazują, jaka powinna być pizza, którą zamierzamy przygotować:

```
Zamówiłeś pizzę na grubym cieście wraz z następującymi dodatkami: 
     pieczarki 
     podwójny ser
```
Istnieje możliwość zagnieżdżenia listy wewnątrz słownika za każdym razem, gdy zachodzi konieczność przypisania więcej niż tylko jednej wartości pojedynczemu kluczowi w słowniku. W omawianym wcześniej przykładzie z ulubionym językiem programowania, gdybyśmy mieli możliwość przechowywania odpowiedzi respondenta na liście, każdy z nich mógłby wskazać więcej niż tylko jeden ulubiony język programowania. Podczas iteracji przez słownik program przypisałby poszczególnym osobom jako wartość listę języków, a nie tylko jeden język. Wewnątrz pętli for słownika używamy więc następnej pętli for, tym razem do przeprowadzenia iteracji listy języków podanych przez poszczególne osoby.

```
favorite languages = \{ 'janek': ['python', 'rust'],
     'sara': ['c'],
     'edward': ['rust', 'go'],
     'paweł': ['python', 'haskell'],
     } 
for name, languages in favorite languages.items(): \bullet print(f"\nUlubione języki programowania użytkownika {name.title()} to:")
     for language in languages: ❷
         print(f"\t{language.title()}")
```
Wartością przypisywaną poszczególnym osobom jest teraz lista. Zwróć uwagę na to, że część osób podaje tylko jeden ulubiony język programowania, podczas gdy inne kilka. W trakcie iteracji przez słownik (patrz wiersz❶) zmiennej o nazwie languages używamy do przechowywania każdej wartości ze słownika, ponieważ teraz wiemy, że będzie listą. Wewnątrz głównej pętli słownika wykorzystujemy inną pętlę for (patrz wiersz ❷) do przeprowadzenia iteracji przez listę ulubionych języków każdej osoby. W tym momencie respondent może podać dowolną liczbę ulubionych języków programowania:

```
Ulubione języki programowania użytkownika Janek to: 
     Python 
     Rust 
Ulubione języki programowania użytkownika Sara to: 
     C 
Ulubione języki programowania użytkownika Edward to: 
     Rust 
     Go
Ulubione języki programowania użytkownika Paweł to: 
     Python 
     Haskell
```
Aby jeszcze bardziej dopracować program, możemy na początku pętli for przeprowadzającej iterację przez słownik dodać polecenie if sprawdzające, czy dana osoba wskazała więcej niż tylko jeden ulubiony język programowania. Wspomniane sprawdzenie odbywa się przez analizę wartości wyniku wywołania len(languages). Jeżeli osoba podała więcej niż tylko jeden ulubiony język programowania, dane wyjściowe pozostaną takie same. Natomiast w przypadku podania tylko jednego ulubionego języka, zmienimy treść komunikatu, na przykład na następujący: "Ulubiony język programowania użytkownika Sara to C".

*Nie powinieneś za bardzo zagnieżdżać list i słowników. Jeżeli zagnieżdżasz ele-***UWAGA** *menty w większym stopniu, niż pokazałem we wcześniejszych przykładach, lub pracujesz z utworzonym przez innych kodem ze znacznym poziomem zagnieżdżenia, prawdopodobnie oznacza to, że istnieje prostszy sposób rozwiązania danego problemu.*

#### **Słownik w słowniku**

Można zagnieżdżać słownik w innym słowniku, ale w takim przypadku kod bardzo szybko staje się dość skomplikowany. Na przykład jeśli z witryny internetowej będzie korzystało wielu użytkowników o unikatowych nazwach, nazwy tych użytkowników będzie można wykorzystać w charakterze kluczy słownika. Wówczas informacje o poszczególnych użytkownikach mogą być przechowywane przy użyciu słownika jako wartości przypisanej do nazwy użytkownika. W poniższym programie przechowujemy trzy rodzaje informacji o każdym użytkowniku: imię, nazwisko i miejscowość. Dostęp do tych informacji odbywa się za pomocą iteracji przez nazwy użytkowników i powiązane z nimi słowniki z informacjami.

*Plik* many\_users.py*:*

```
users = \{ 'aeinstein': {
         'first': 'albert',
         'last': 'einstein',
         'location': 'princeton',
         },
     'mcurie': {
         'first': 'maria',
          'last': 'skłodowska-curie',
         'location': 'paryż',
         },
     } 
for username, user info in users.items(): \bullet print(f"\nNazwa użytkownika: {username}") ❷
     full_name = f"{user_info['first']} {user_info['last']}" ❸
    location = user info['location']
    print(f"\tImie i nazwisko: {full_name.title()}") \bullet print(f"\tMiejscowość: {location.title()}")
```
Zaczynamy od zdefiniowania słownika o nazwie users wraz z dwoma kluczami, po jednym dla nazw użytkowników 'aeinstein' i 'mcurie'. Wartością powiązaną z każdym kluczem będzie słownik zawierający imię, nazwisko oraz miejscowość. W wierszu ❶ przeprowadzamy iterację przez słownik users. Python przechowuje każdy klucz w zmiennej username, natomiast powiązany z nim słownik zostaje umieszczony w zmiennej user\_info. Kod w wierszu @ petli głównej powoduje wyświetlenie nazwy użytkownika.

W wierszu ❸ rozpoczyna się uzyskiwanie dostępu do wewnętrznego słownika. Zmienna user\_info zawierająca słownik informacji o użytkowniku ma trzy klucze: 'first', 'last' i 'location'. Poszczególne klucze wykorzystujemy do wygenerowania elegancko sformatowanego pełnego imienia i nazwiska oraz miejscowości danej osoby. Następnie wyświetlamy podsumowanie informacji o tej osobie (patrz wiersz ❹):

```
Nazwa użytkownika: aeinstein 
     Imię i nazwisko: Albert Einstein 
     Miejscowość: Princeton 
Nazwa użytkownika: mcurie 
     Imię i nazwisko: Maria Skłodowska-Curie
     Miejscowość: Paryż
```
Zwróć uwagę, że struktura słowników utworzonych dla poszczególnych użytkowników jest identyczna. Wprawdzie to nie jest wymagane przez Pythona, ale dzięki wykorzystywaniu takiej samej struktury łatwiej jest pracować z zagnieżdżonymi słownikami. Jeżeli słowniki utworzone dla poszczególnych użytkowników miałyby inne klucze, wtedy kod wewnątrz pętli for byłby znacznie bardziej skomplikowany.

#### **ZRÓB TO SAM**

**6.7. Osoby**. Pracę rozpocznij od programu stworzonego w ćwiczeniu 6.1 we wcześniejszej części rozdziału. Utwórz dwa nowe słowniki przedstawiające różne osoby, a następnie wszystkie trzy słowniki umieść na liście o nazwie people. Przeprowadź iterację przez listę osób i wyświetl wszystkie informacje o poszczególnych osobach.

**6.8. Zwierzęta**. Utwórz kilka słowników i nadaj im nazwy zwierząt. W poszczególnych słownikach umieść informacje o zwierzętach będących ich właścicielami. Następnie te słowniki powinny znaleźć się na liście o nazwie pets. Teraz przeprowadź iterację przez listę i wyświetl wszystkie informacje o poszczególnych zwierzętach.

**6.9. Ulubione miejsca**. Utwórz słownik o nazwie favorite\_places. Pomyśl o trzech imionach i użyj ich jako kluczy słownika. Każdej osobie przypisz po trzy ulubione miejsca. Aby ćwiczenie stało się jeszcze bardziej interesujące, możesz poprosić przyjaciół o podanie ulubionych miejsc. Przeprowadź iterację przez słownik i wyświetl imiona wszystkich osób oraz ich ulubione miejsca.

**6.10. Ulubione liczby**. Zmodyfikuj program utworzony w ćwiczeniu 6.2 we wcześniejszej części rozdziału. Po zmianach każda osoba może mieć więcej niż tylko jedną ulubioną liczbę. Wyświetl wszystkie osoby oraz ich ulubione liczby.

**6.11. Miasta**. Utwórz słownik o nazwie cities. Jako klucze podaj nazwy trzech miast. Dla każdego z nich utwórz oddzielny słownik zawierający informacje o danym mieście, takie jak kraj, w którym leży to miasto, przybliżona populacja oraz pewien fakt z historii tego miasta. Kluczami słownika zawierającego informacje o mieście mogą więc być 'country', 'population' i 'fact'. Wyświetl nazwę każdego miasta oraz wszystkie zebrane o nim informacje.

**6.12. Rozszerzenia**. Mamy już do czynienia z przykładami skomplikowanymi na tyle, że można je rozbudowywać na wiele różnych sposobów. Wykorzystaj jeden z przykładów przedstawionych w tym rozdziale i rozbuduj go, dodając nowe klucze i wartości, zmieniając kontekst programu lub poprawiając formatowanie danych wyjściowych.

#### **Podsumowanie**

W tym rozdziale dowiedziałeś się, jak zdefiniować słownik i pracować z umieszczonymi w nim informacjami. Zobaczyłeś, jak uzyskać dostęp do poszczególnych elementów słownika i je modyfikować, a także jak przeprowadzać iterację przez wszystkie informacje znajdujące się w słowniku. Nauczyłeś się przeprowadzać iteracje zarówno przez pary klucz-wartość słownika, jak i przez same jego klucze i wartości. Ponadto dowiedziałeś się, jak zagnieżdżać wiele słowników na jednej liście, wiele list w jednym słowniku oraz słowniki wewnątrz innego słownika.

W następnym rozdziale poznasz pętlę while i zobaczysz, jak akceptować dane wejściowe pochodzące od użytkowników programu. To będzie naprawdę ekscytujący rozdział, ponieważ nauczysz się zapewniać interaktywność tworzonym programom, które wreszcie będą mogły reagować na dane wejściowe wprowadzane przez użytkowników.

# PROGRAM PARTNERSK

# 1. ZAREJESTRUJ SIĘ<br>2. PREZENTUJ KSIĄŻKI<br>3. ZBIERAJ PROWIZJĘ

Zmień swoją stronę WWW w działający bankomat!

Dowiedz się więcej i dołącz już dzisiaj! http://program-partnerski.helion.pl

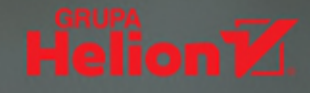

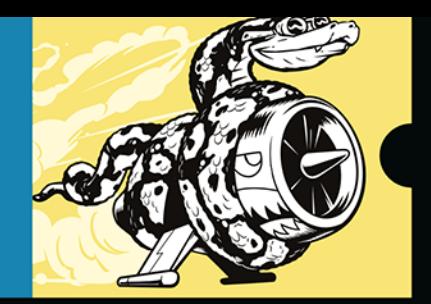

#### POZNAJ PYTHONA – Z TYM ŚWIATOWYM BESTSELLEREM **ZROBISZ TO NAJSZYBCIEJ!**

Pythona można się szybko nauczyć i praktycznie od razu zacząć tworzyć działające gry, aplikacje internetowe czy też programy wspierające badaczy różnych dziedzin nauki. Język ten został pomyślany tak, aby ułatwiał pisanie przejrzystego, zwięzłego kodu w sposób zgodny ze sztuką programowania. To idealny wybór dla każdego, komu zależy, by nie tracić zbytnio czasu na naukę, tylko od razu pisać kod działający zgodnie z oczekiwaniami.

To trzecie, zaktualizowane i uzupełnione wydanie bestsellerowego podrecznika programowania w Pythonie. Nauke rozpoczniesz od podstawowych koncepcji programowania. Poznasz takie pojęcia jak zmienne, listy, klasy i pętle, a następnie utrwalisz je dzięki praktycznym ćwiczeniom. Dowiesz się, jak zapewnić interaktywność programom, i nauczysz się poprawnego testowania kodu przed dodaniem go do projektu. W kolejnych rozdziałach przystąpisz do praktycznej realizacji trzech projektów: gry zręcznościowej inspirowanej klasyczną Space Invaders, wizualizacji danych za pomocą dostępnych dla Pythona niezwykle użytecznych bibliotek i prostej aplikacji internetowej, gotowej do wdrożenia na serwerze WWW i opublikowania w internecie.

#### Skorzystaj z dokładnych instrukcji, jak:

- przydotować się do napisania pierwszedo programu w Pythonie
- używać bibliotek i narzędzi Pythona
- pracować z różnymi zbiorami danych
- tworzyć interaktywne aplikacje internetowe i bezpiecznie je wdrażać
- testować i debugować kod, a także rozwiazywać różne problemy

Eric Matthes ma 25-letnie doświadczenie w dydaktyce. Był nauczycielem i prowadził kursy z zakresu Pythona. Obecnie jest programistą i angażuje się w rozwój wielu różnorodnych projektów open source. Wolny czas spędza z rodziną lub poświęca swojej pasji - wspinaczce górskiej.

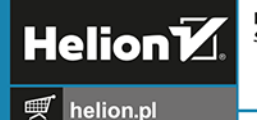

क़ **HELION SA** 

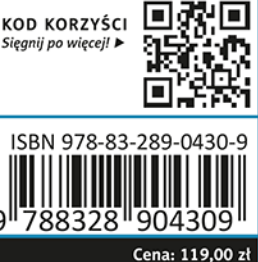

no starch press